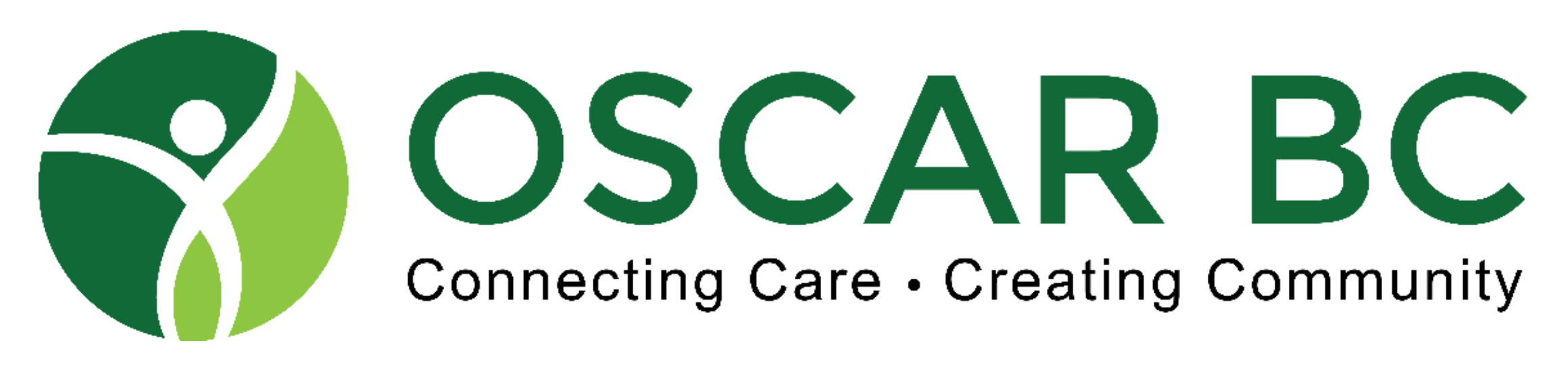

# GreaseMonkey Webinar - September 25, 2021

Speakers: Drs. John Robertson, John Yap, Stan Hurwitz

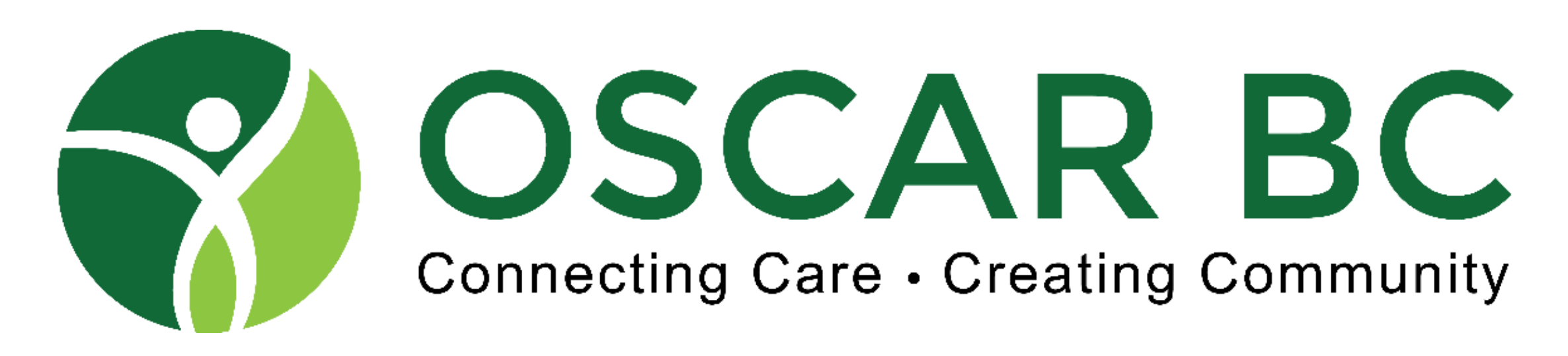

#### **Disclosures:**

• Dr. John Robertson: Ob-Gyn in Chilliwack. EMR OSP is OpenOSP. Volunteer OSCAR (OCUS, World Oscar) Librarian. eFORM creator. GreaseMonkey user. No financial conflicts.

- Dr. John Yap: GP in New Westminster, OSCAR BC president (volunteer). EMR OSP is WELL/KAI. OSCAR BC subscriber. eFORM generator. Wannabe programmer! GreaseMonkey script USER! No financial conflicts.
- 
- Dr. Stanley Hurwitz: GP in Richmond, amateur programmer. EMR OSP is Juno.

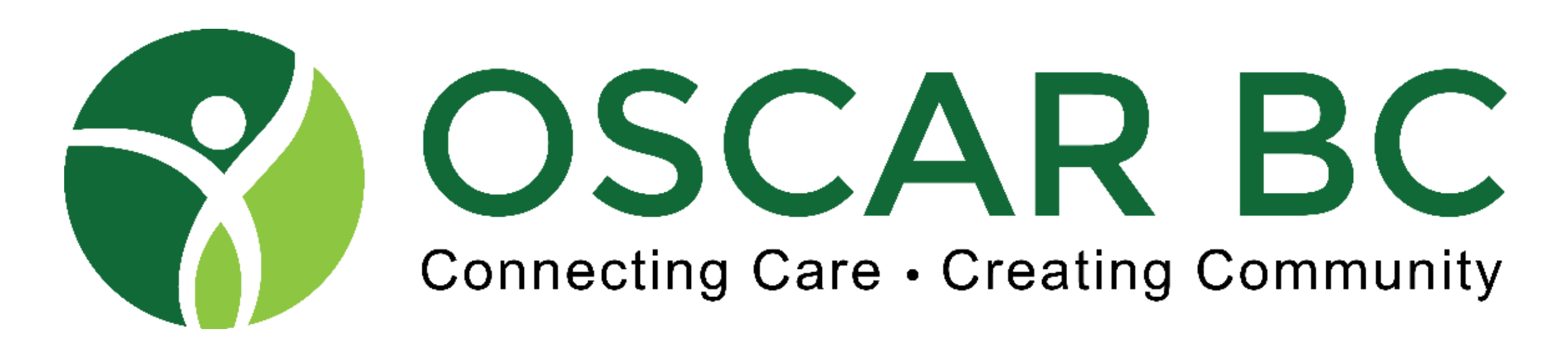

### What is GreaseMonkey - Wikipedia:

**Greasemonkey** is a [userscript manager](https://en.wikipedia.org/wiki/Userscript_manager) made available as a [Mozilla Firefox](https://en.wikipedia.org/wiki/Mozilla_Firefox) [extension.](https://en.wikipedia.org/wiki/Firefox_extension) It enables users to install [scripts](https://en.wikipedia.org/wiki/Scripting_language) that make on-the-fly changes to [web page](https://en.wikipedia.org/wiki/Web_page) content after or before the page is loaded in the browser (also known as [augmented browsing](https://en.wikipedia.org/wiki/Augmented_browsing)).

The changes made to the web pages are executed every time the page is viewed, making them effectively permanent for the user running the script.

Greasemonkey can be used for customizing page appearance, adding new functions to web pages (for example, embedding price comparisons within shopping sites), fixing rendering bugs, combining data from multiple web pages, and numerous other purposes.

Greasemonkey was initially met with complaints by publishers for its ability to block ads.

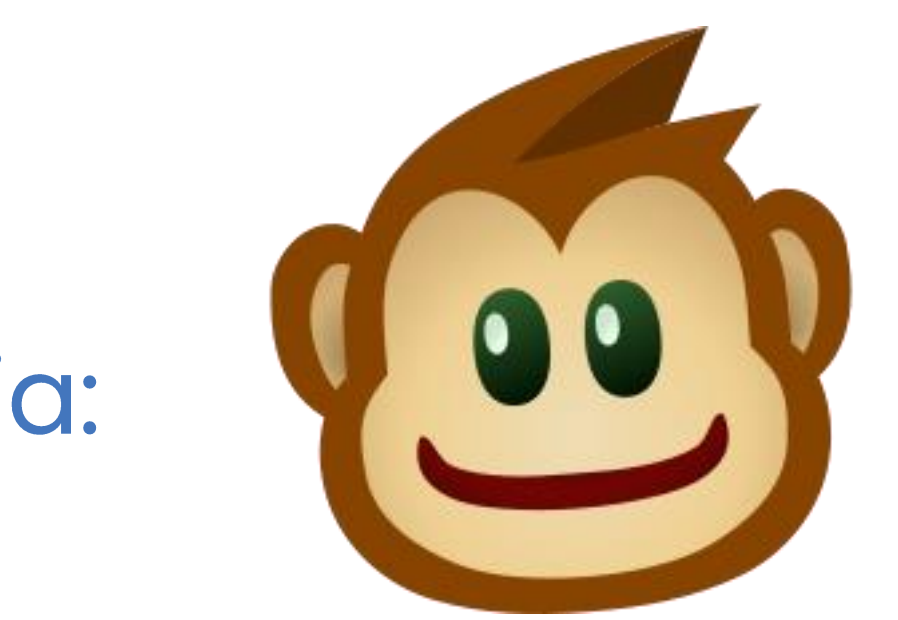

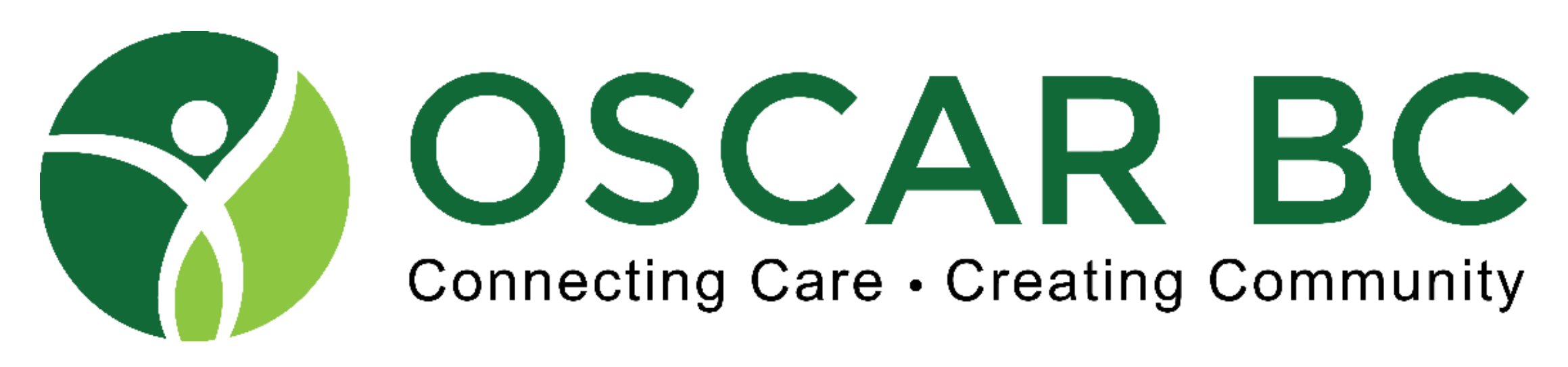

# But in plain language - what does it really do?

- Change your display e.g. Lab Row Display, sorted alphabetically
- Enhance demographic info on the eCHART page
- Allow for recompilation of multi-line invoices (private and MSP)
- Create short-cuts to eFORMS, Measurement Groups, external websites
- Reduce number of clicks to complete functions
- Add preset text to input fields (autohotkey, text-expander type function)
- Proof of concept for end-user features that hopefully will inspire the real developers to incorporate into the "trunk" of OSCAR

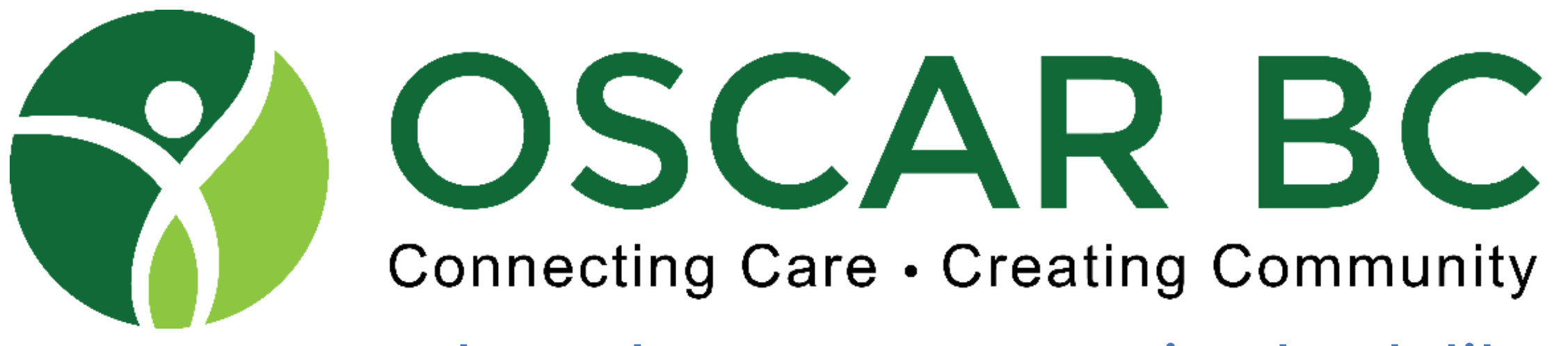

```
\frac{1}{2} ==UserScript==
// @name Booking Screen Confirm MRP
// @namespace PMscripts
// @description Highlight if booking with non-MRP
// @include *appointment/addappointment.jsp*
// @require https://ajax.googleapis.com/ajax/libs/jquery/1.3.1/jquery.min.js
// @version 1.0
// = = /UserScript ==
```

```
booking = \frac{1}{2}('div.title').html();
booking = booking.substr(booking.indexOf("(")+1);
booking = booking.substr(0, booking.indexOf(")"));
booking = booking.split(" ");
```

```
MRP = $("div.label:contains('Doctor:')").next().children().val().split(" ")[0];
MRP = MRP.replace(", ", ");MRP = MRP.replace(" ", ");
if(MRP.length > 0){
 contains=false;
 for(i=0; i<br/>booking.length; i++){
  if(booking[i] == MRP){
   contains=true;
   break;
  }
  }
 if(!contains){
  alert("ALERT: MRP Mismatch");
   /*
  var match = document.createElement("div");
```
What does an GM script look like? (snippet from "Booking Screen Confirm MRP")

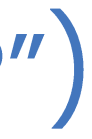

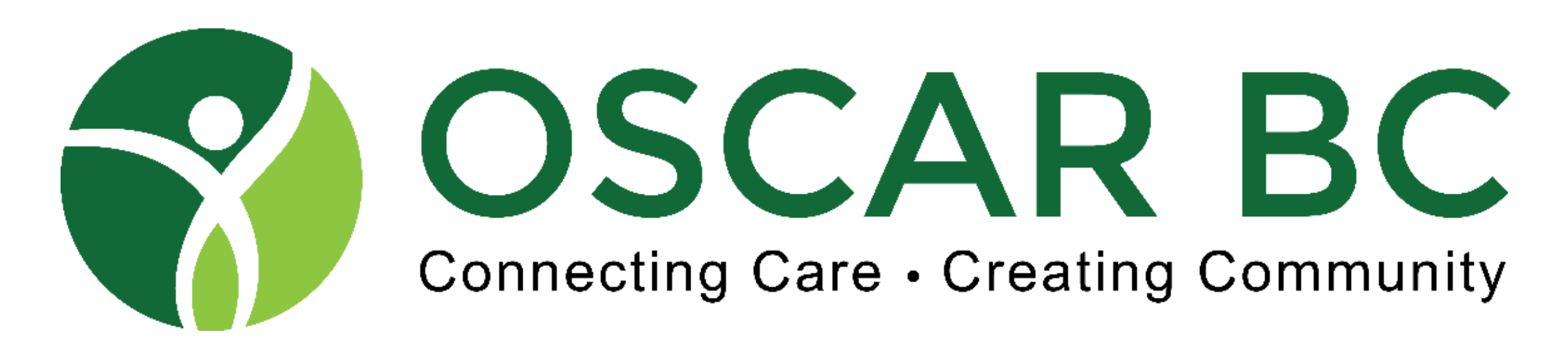

### **Booking Screen Confirm MRP**

**Patient Status: Roster Status:** 

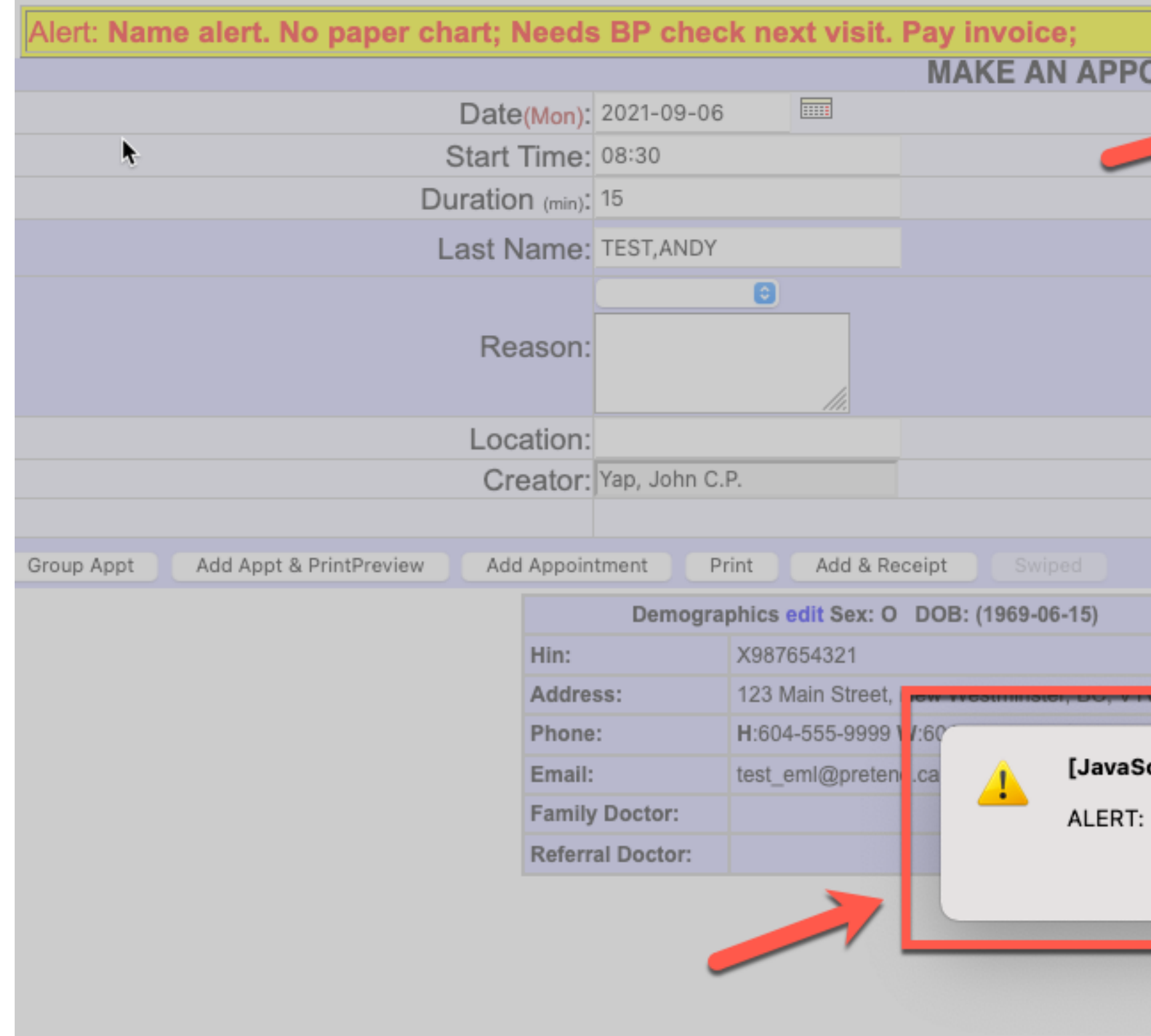

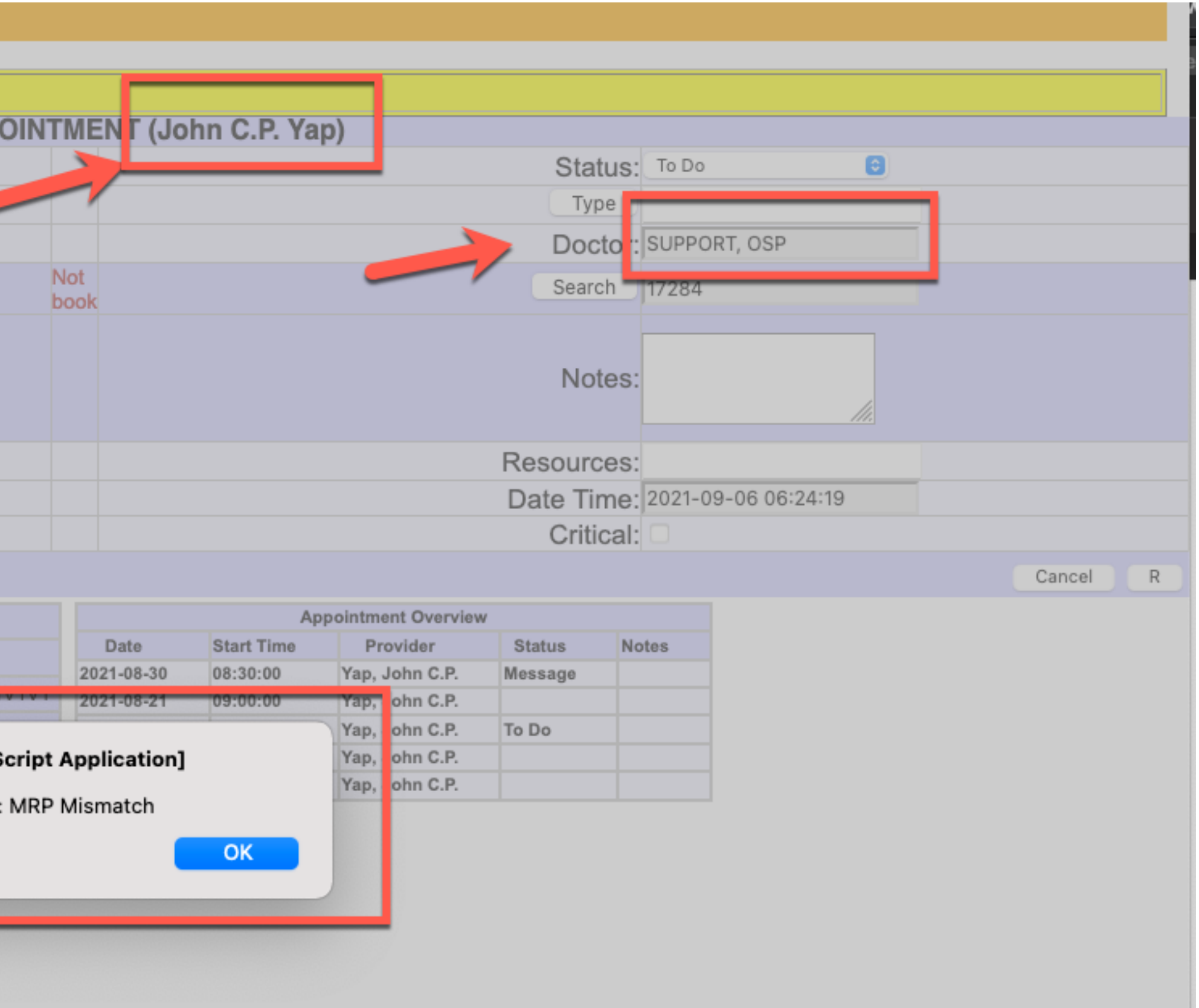

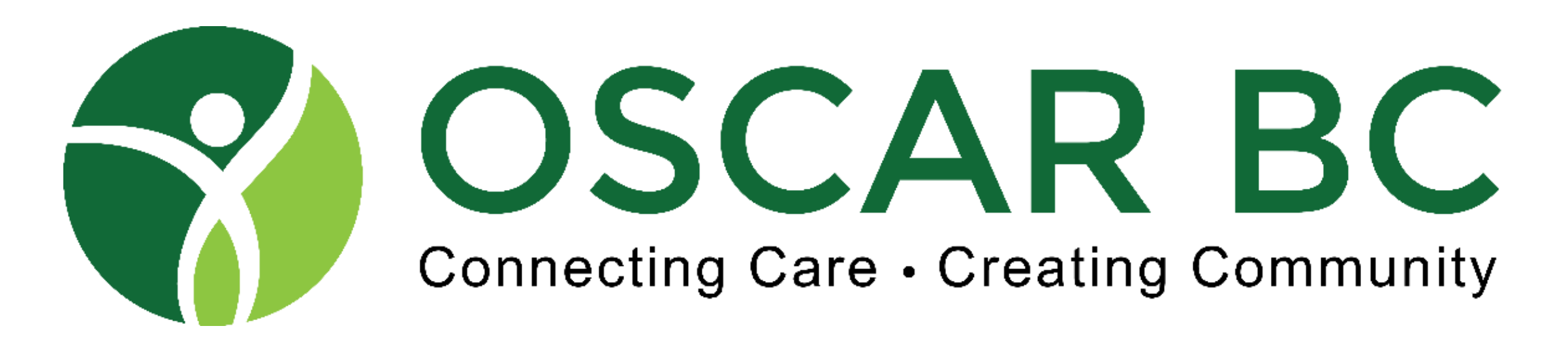

#### **Encounter Screen GM**

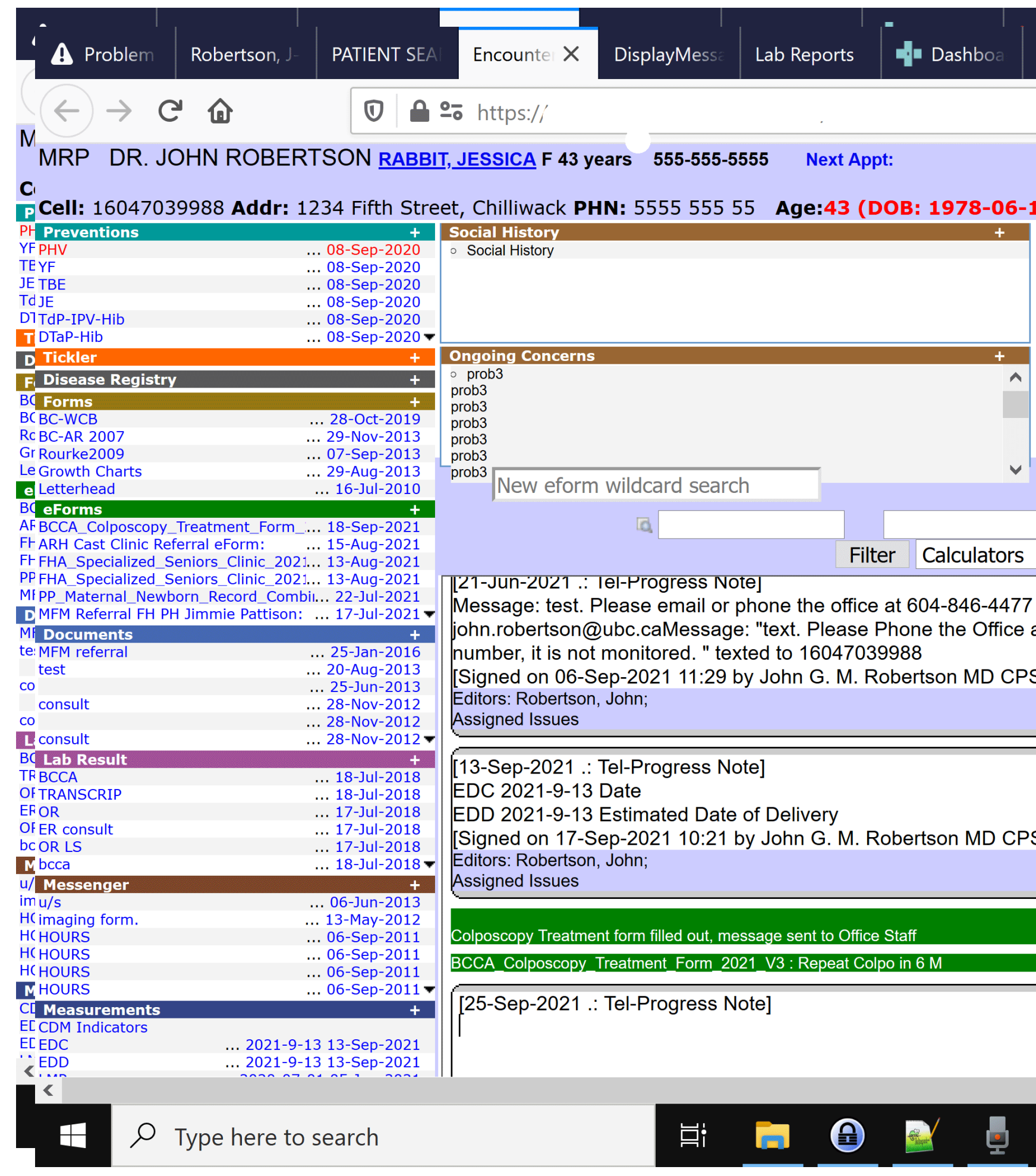

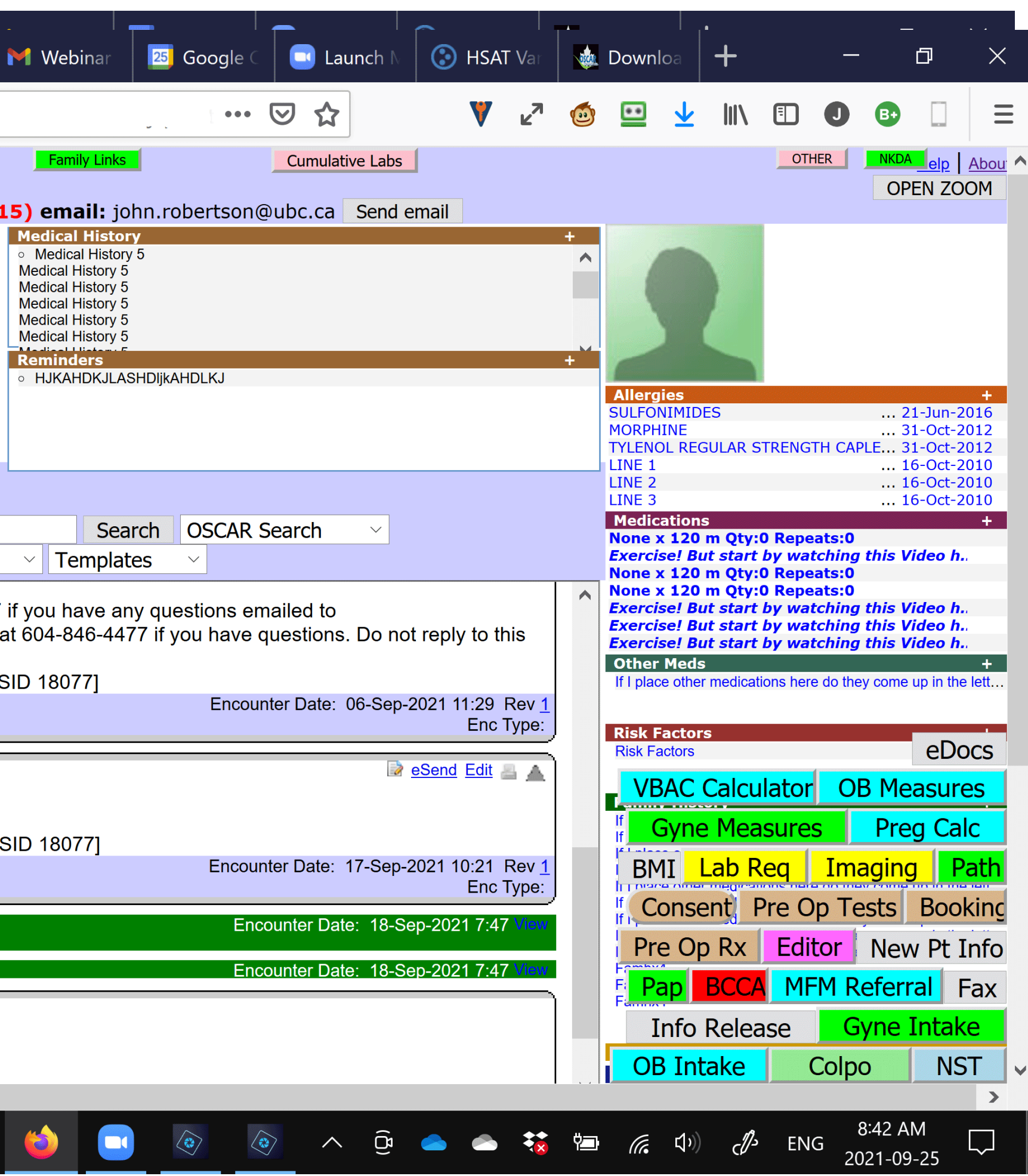

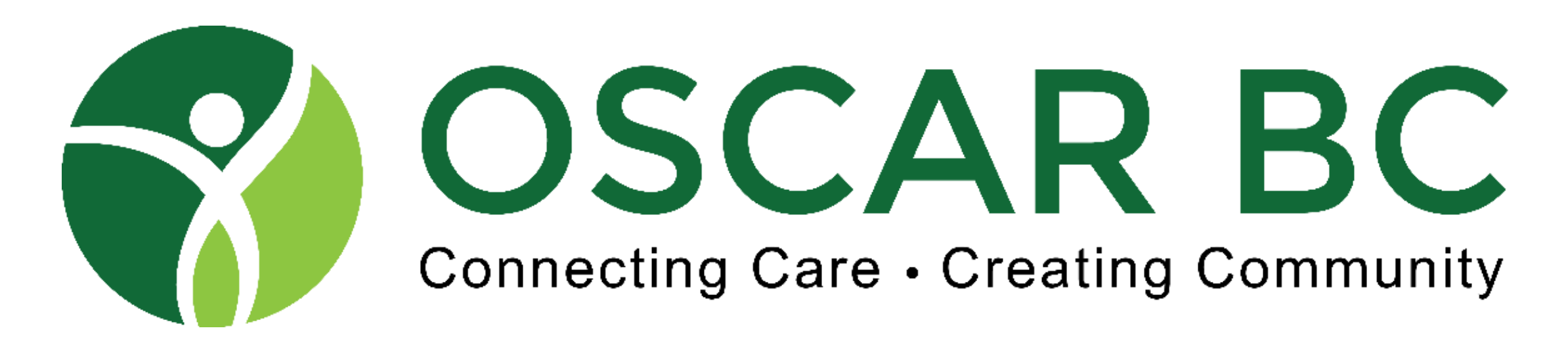

#### **Encounter Screen GM**

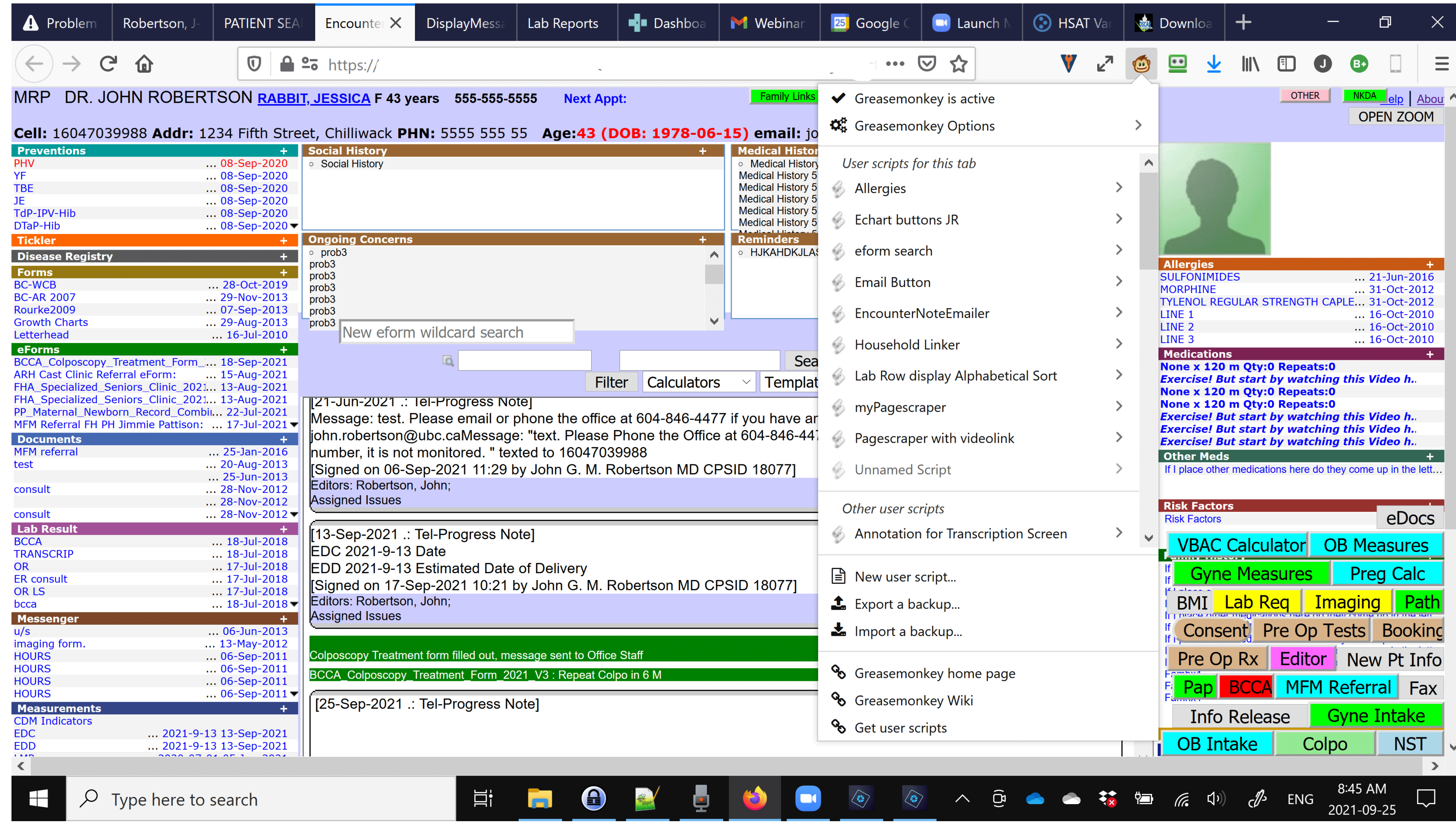

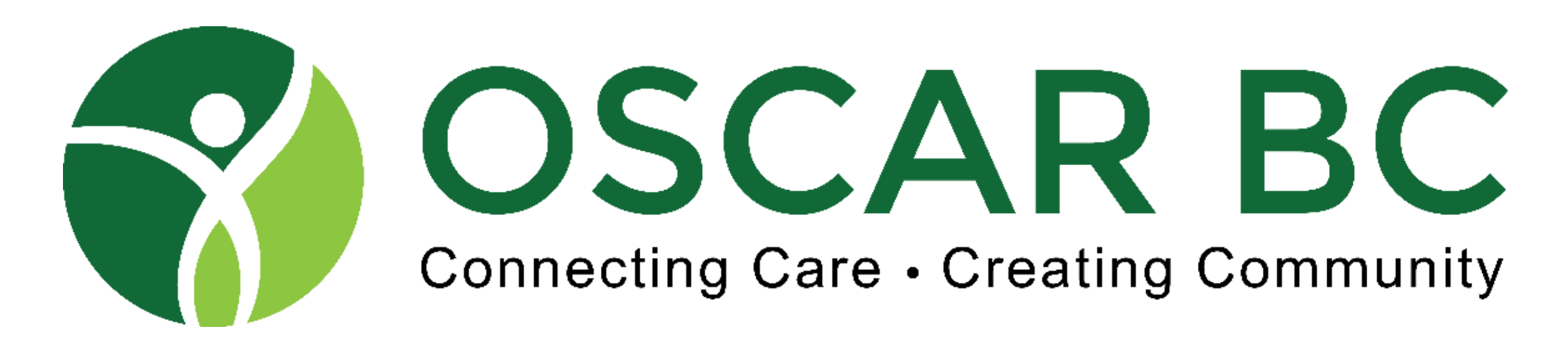

#### **Schedule Screen GM**

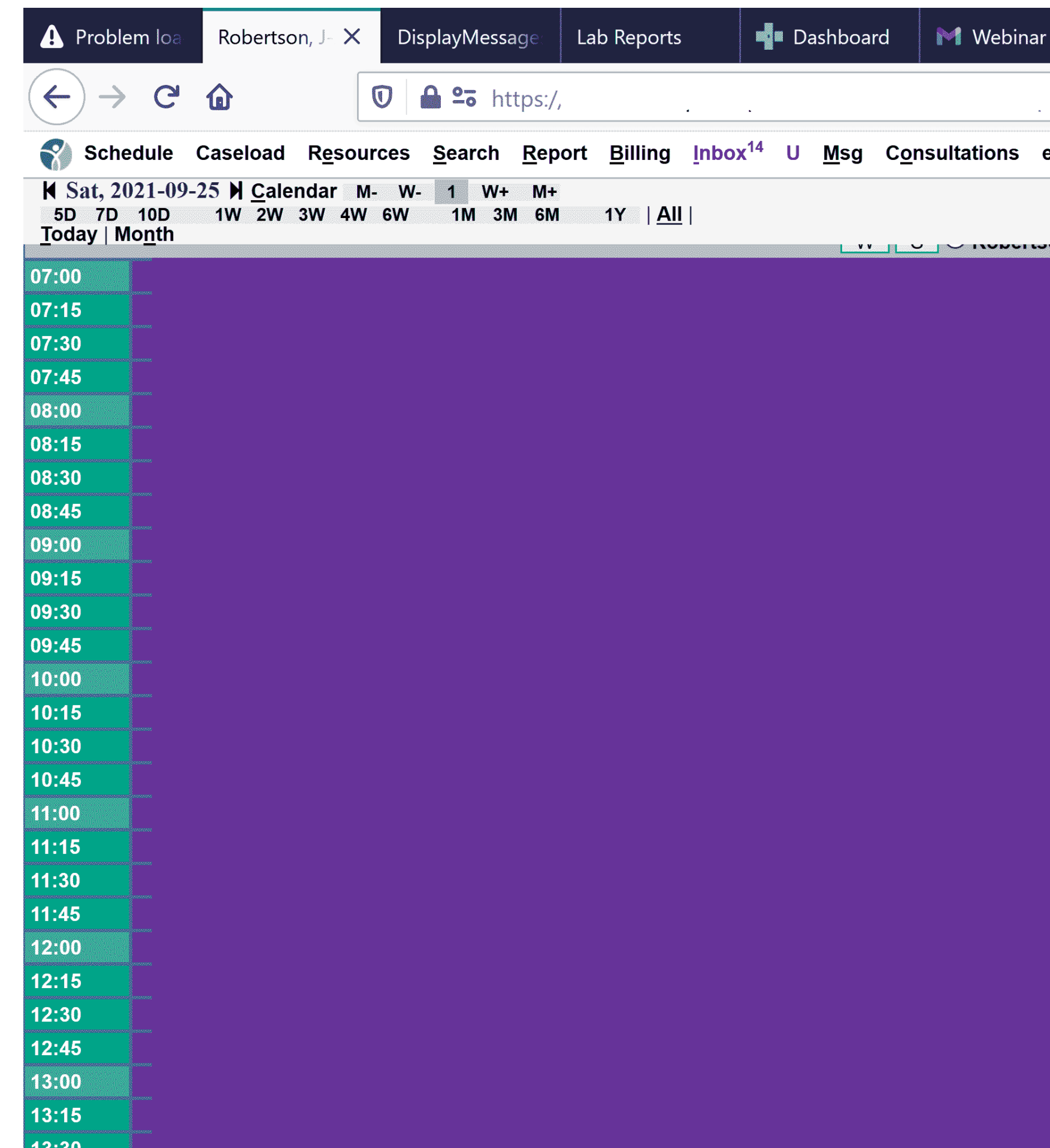

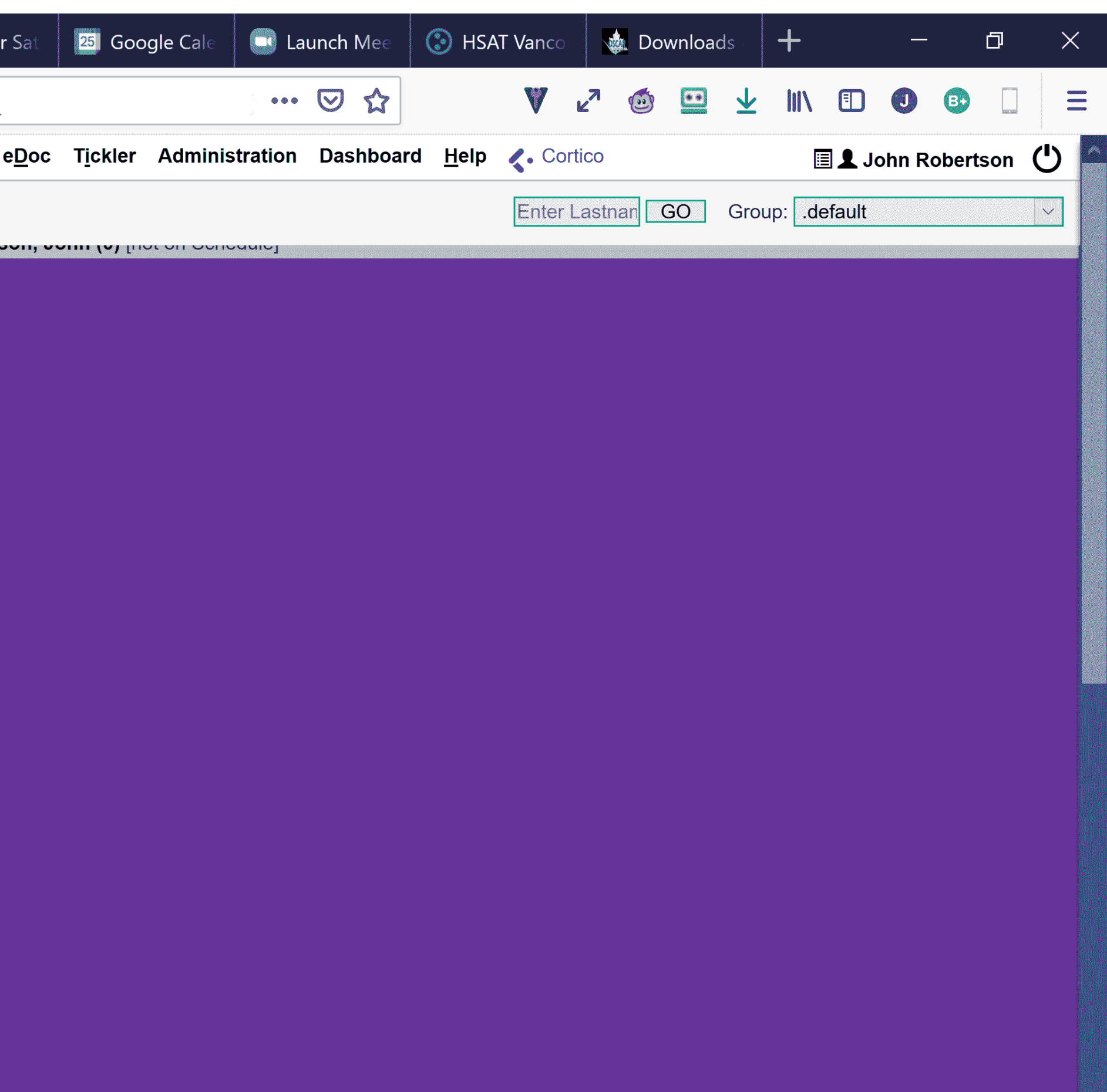

# SO SCAR BC Connecting Care • Creating Community What does an eFORM script look like? (snippets from "Kamloops Cardiology Associates")

<!DOCTYPE html> <html> <head> <meta http-equiv="Content-Type" content="text/html; charset=UTF-8">

<!-- V1\_Jun11\_2019: Kamloops Cardiology Associates - created for Exeter Clinic, 100 Mi House; Dr. John Yap --> <!-- V2\_Sep6\_2021: major updates to 2021 standards; Dr. John Yap -->

// filename must appear in the HTML document within quotation marks, with the  $\S$ {oscar\_image\_path} in front of it; // this serves as a workaround to force the files to be included for ZIP exports.

#### <script>

……

// For OSCAR to detect what files to include in the generated ZIP, the

// Allows for appropriate import of all png files that are not referenced by BGImage tags

// Place any needed image or js file names within the script tabs, inside double quotations, and to the right of the double slashes

// "\${oscar\_image\_path}Kamloops\_Cardiology\_Associates\_referral\_form.png"

// "\${oscar\_image\_path}CreativeCommonsIcon.png" // for Copy Left footer

</script>

<!-- Freeform Signatures --> <script type="text/javascript" src="\${oscar\_image\_path}jSignature.min.js"></script> <!-- Xbox styling --> <style type="text/css"> .box $1\}$ position: absolute; width: 15px; height: 15px; font-size: 15px; border: 1px solid #000000; cursor: pointer; font-weight: bold; text-align: center; background: aquamarine; } <script language="javascript" type="text/javascript"> /\*\*\*\*\*\*\*\*\*\*\*\*\*\*\*\*\*\*\*\*\*\*\*\*\*\*\*\* startup functions \*\*\*\*\*\*\*\*\*\*\*\*\*\*\*\*\*\*\*\*\*\*\*\*\*\*\*\*/ function startUp() { // new off-line architecture as per K Yap setDocumentTitle("Kamloops\_Cardiology",document.getElementById('PatientNameL').value); changeImage("Kamloops\_Cardiology\_Associates\_referral\_form.png", "BGImage1");

changeImage("CreativeCommonsIcon.png", "CreativeCommons"); // for Copy Left footer

<!-- Patient Info -->

<textarea name="patient\_name" id="patient\_name" type="text" class="noborder" style="position:absolute; left:175px; top:215px; width:265px; height:34px; font-size:16px; background:white;" oscardb=patient\_name></textarea>

<input name="HIN" id="HIN" type="text" class="noborder" style="position:absolute; left:505px; top:219px; width:190px; font-size:16px; background:transparent;" oscardb=HIN>

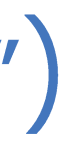

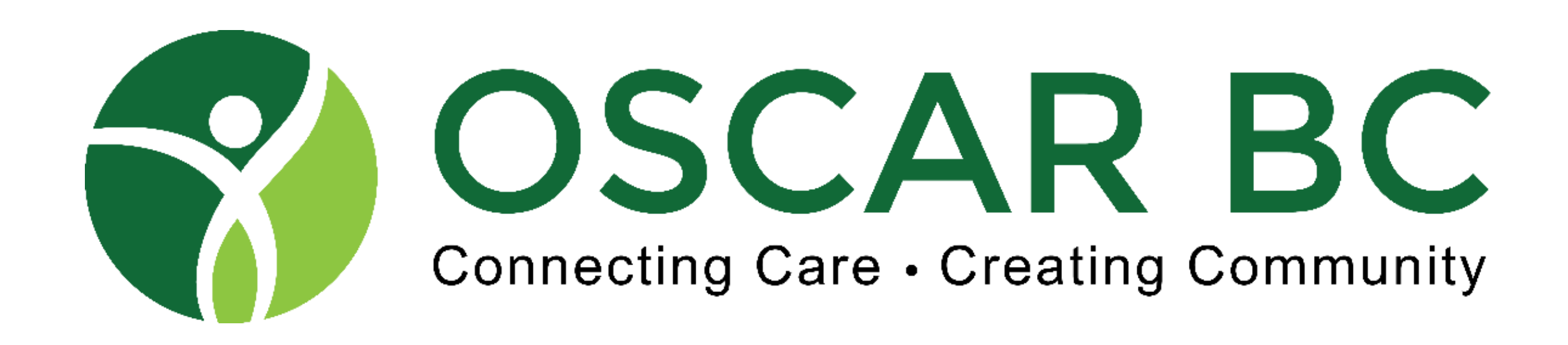

### **Kamloops Cardiology Associates**

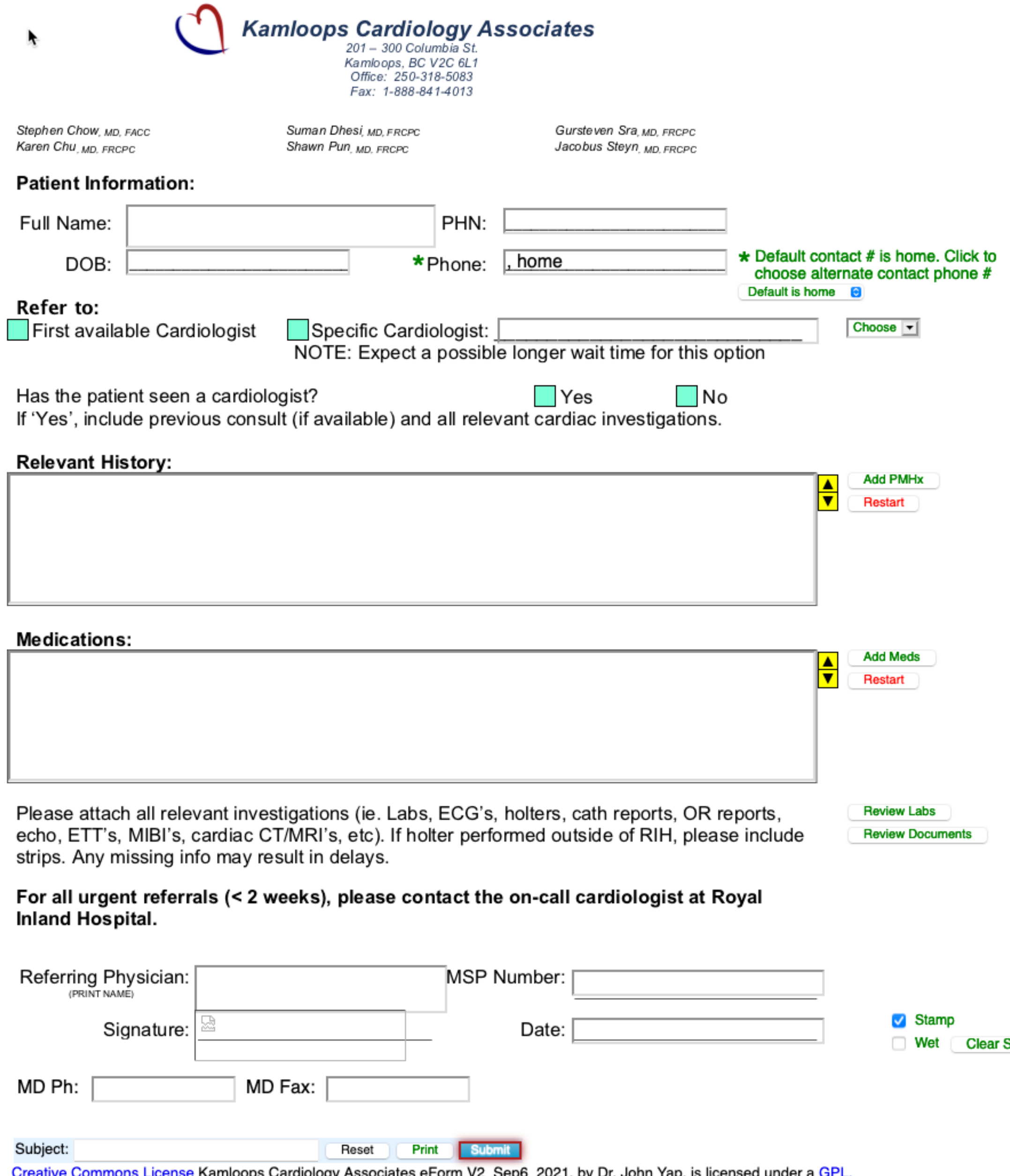

Creative Commons License Kamloops Cardiology Associates eForm V2\_Sep6\_2021, by Dr. John Yap, is licensed under a GPL.<br>Please consider supporting oscarbc.ca. I Email: info@oscarbc.ca/ I Facebook I Twitter I LinkedIn I

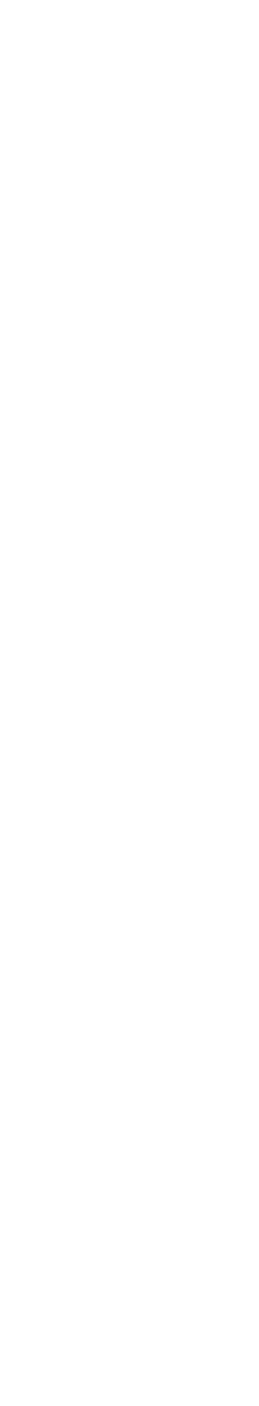

Sig

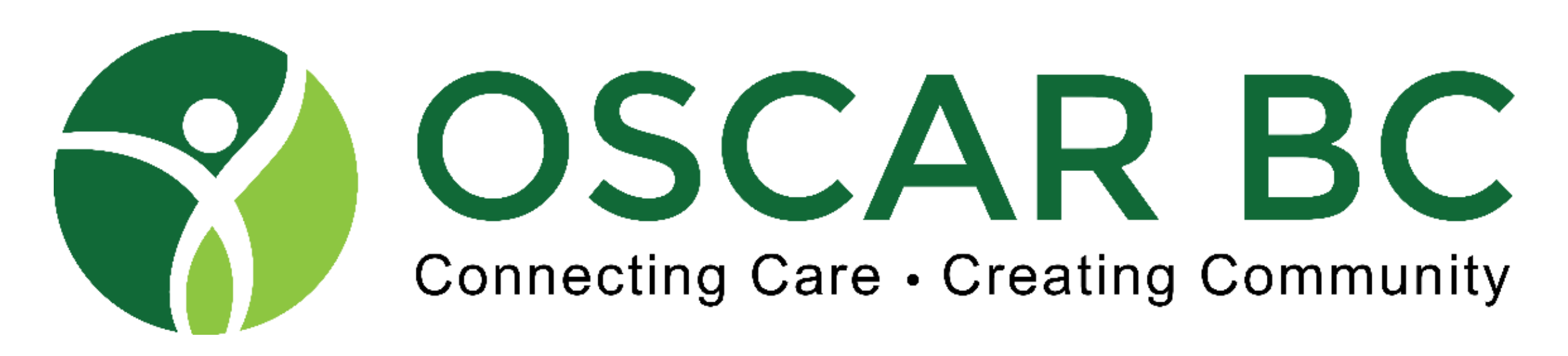

# **Essential GM scripts? Too many!!**

- Pagescraper multiple variations
- eCHART buttons
- eFORM wild card search (even better than the original Awesome Search Box)
- Tickler Set Default, SendTo, Tasks
- Invoice screen
- Calendar Jump move forward by weeks or months
- Text/eMail with Twilio/MailChimp
- Quick Links
- Not assigned page (InBox)
- Annotation for transcription (InBox)
- Transcription highlight (copy and paste)
- Billing screen defaults (lock Payee, location, etc)
- Demographic copy
- Household Linker
- Invoice screens (multiple)
- Lab Row display (alphabetical sorting)

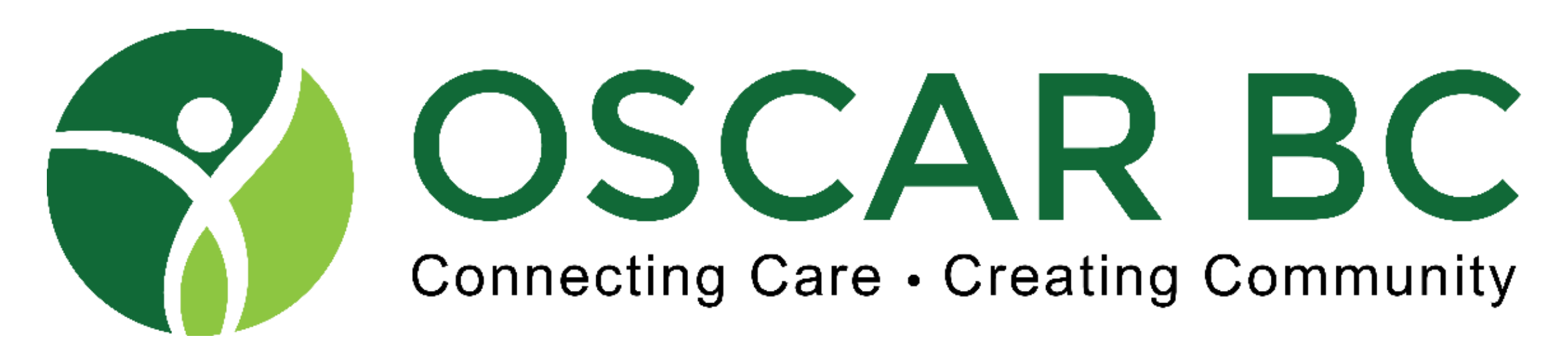

### That's GREAT! So why doesn't my OSP install them for me?!

The ugly truth:

• GM itself upgrades (security issues!) and some existing scripts may fail after upgrade

- GM scripts work in FireFox, not in Chrome (Tamper Monkey)
- GM has been known to fail after FireFox upgrades (security issues?)
- 
- GM assumes all OSCAR instances are the same they are NOT!
- Your preferred window size affects how GM displays (position)
- If there is a problem with your GM script, your OSP is unlikely to assist, because it is OUTSIDE of OSCAR
- use. "It should have been this way in the first place!"

• All the more reason that these essential features get incorporated into OSCAR for all to

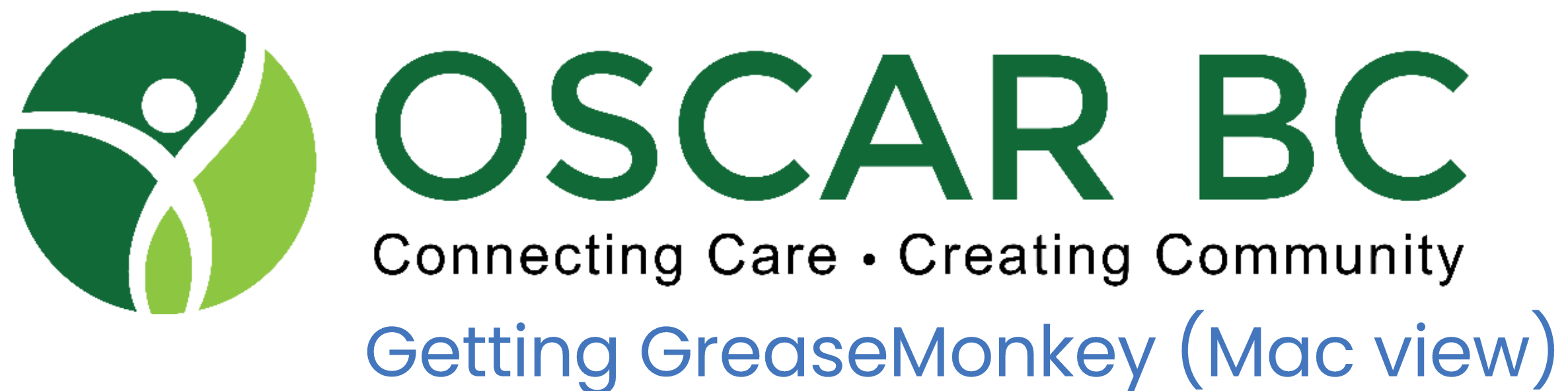

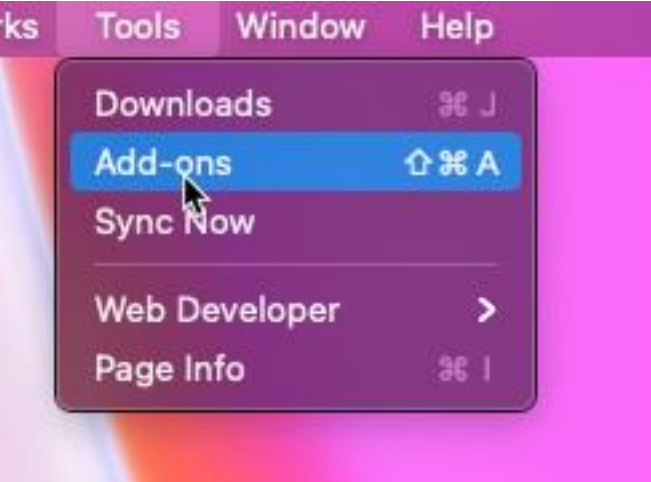

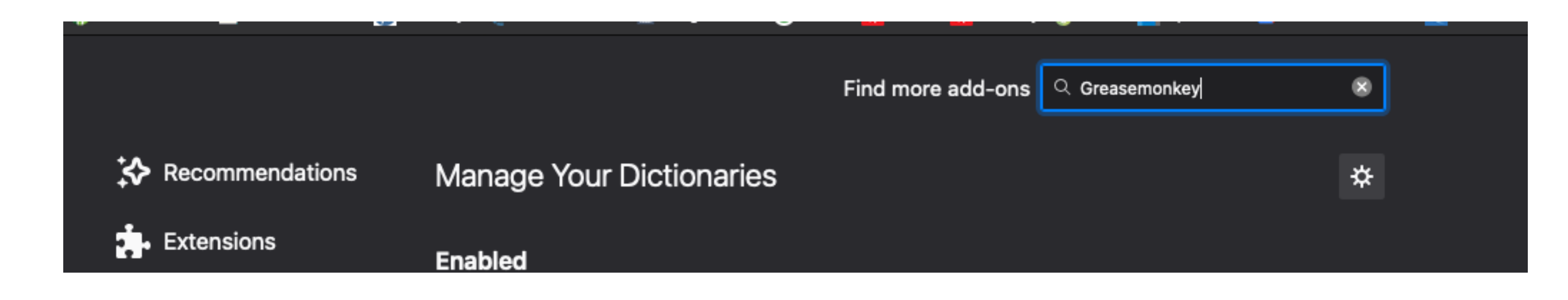

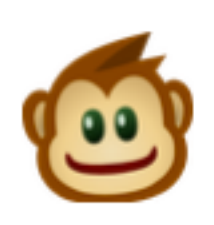

### Greasemonkey by Anthony Lieuallen

Customize the way a web page displays or behaves, by using small bits of JavaScript.

▲ This add-on is not actively monitored for security by Mozilla. Make sure you trust it before installing.

Learn more

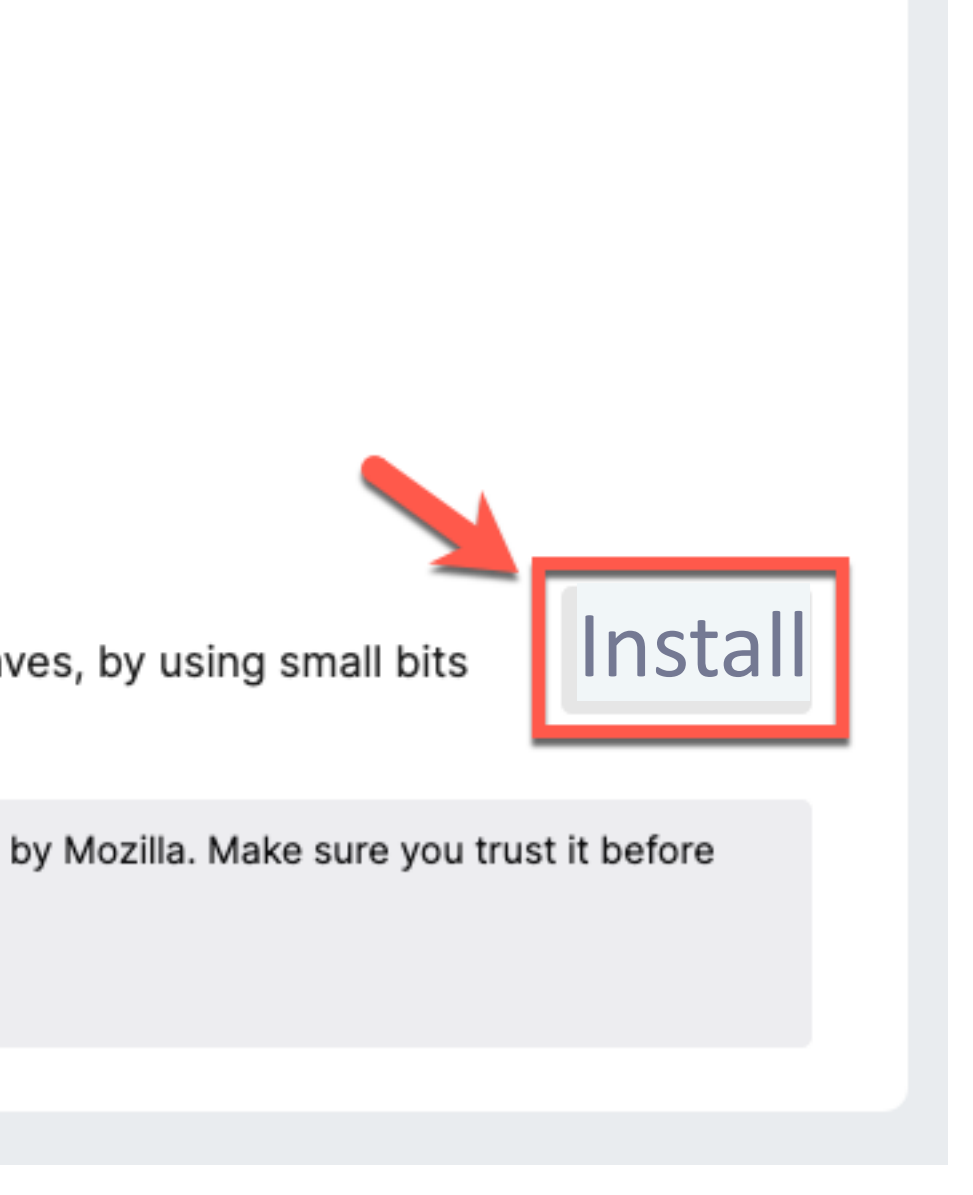

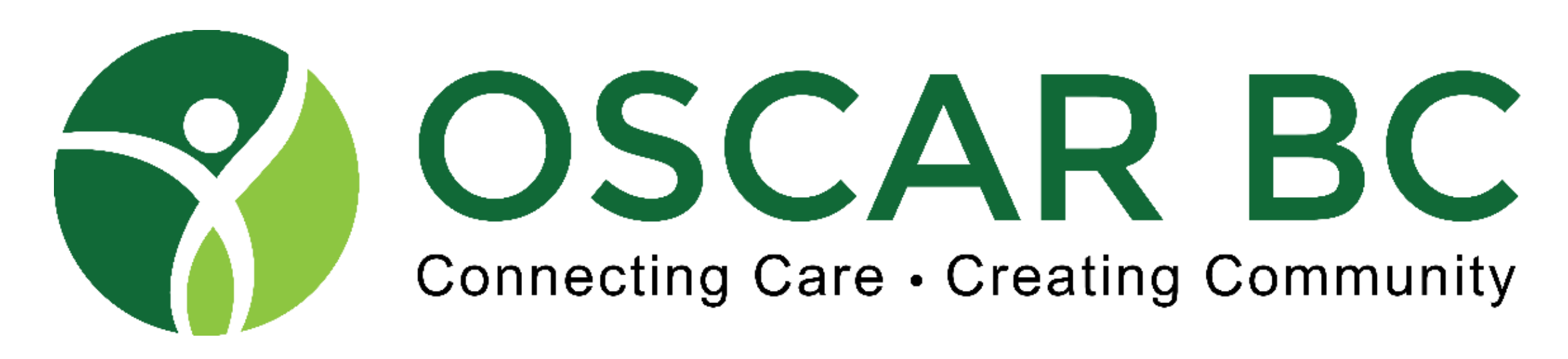

# **Getting GreaseMonkey (Windows view)**

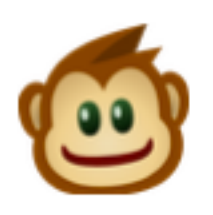

#### Greasemonkey by Anthony Lieuallen

Customize the way a web page displays or behaves, by using small bits of JavaScript.

▲ This add-on is not actively monitored for security by Mozilla. Make sure you trust it before installing.

Learn more

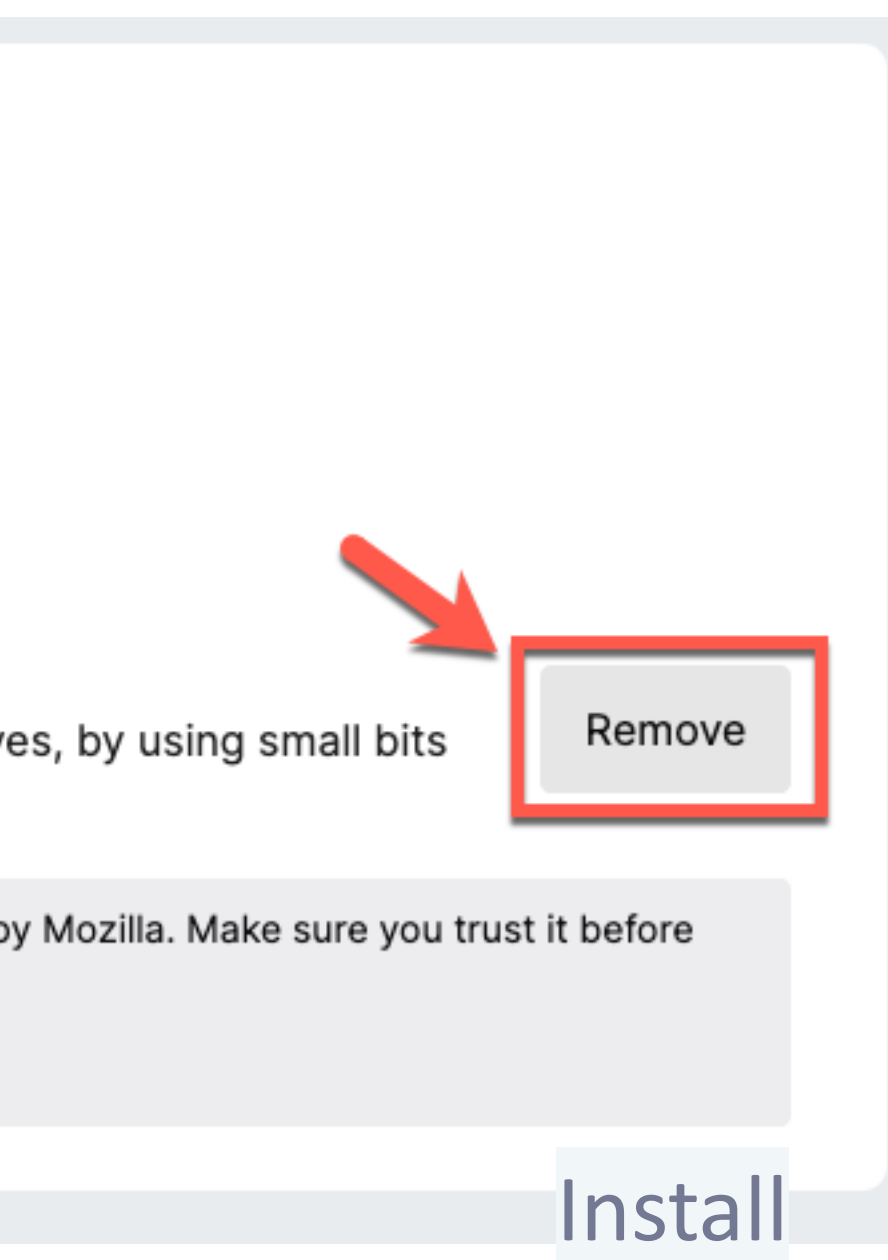

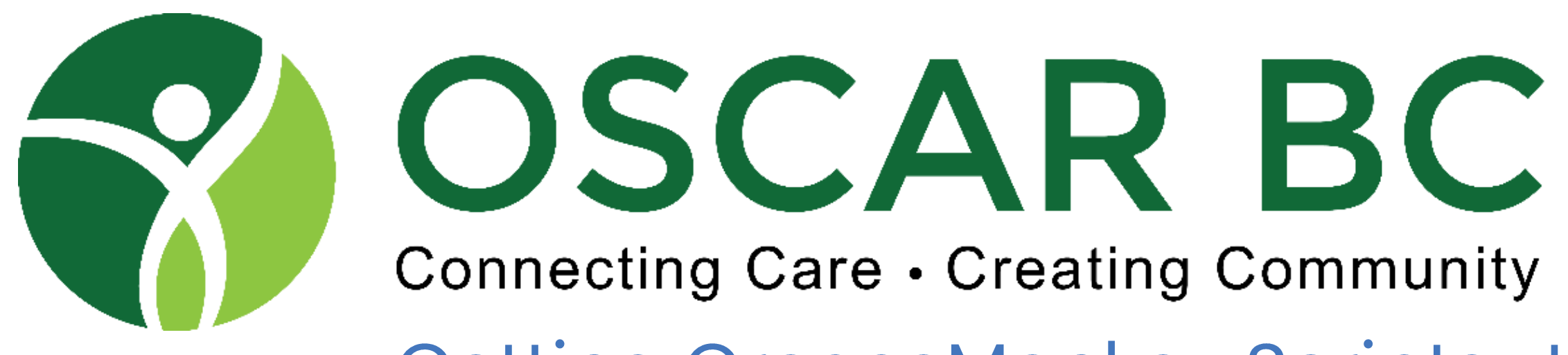

# <https://github.com/DrStanMD/Oscar-GM4-scripts>

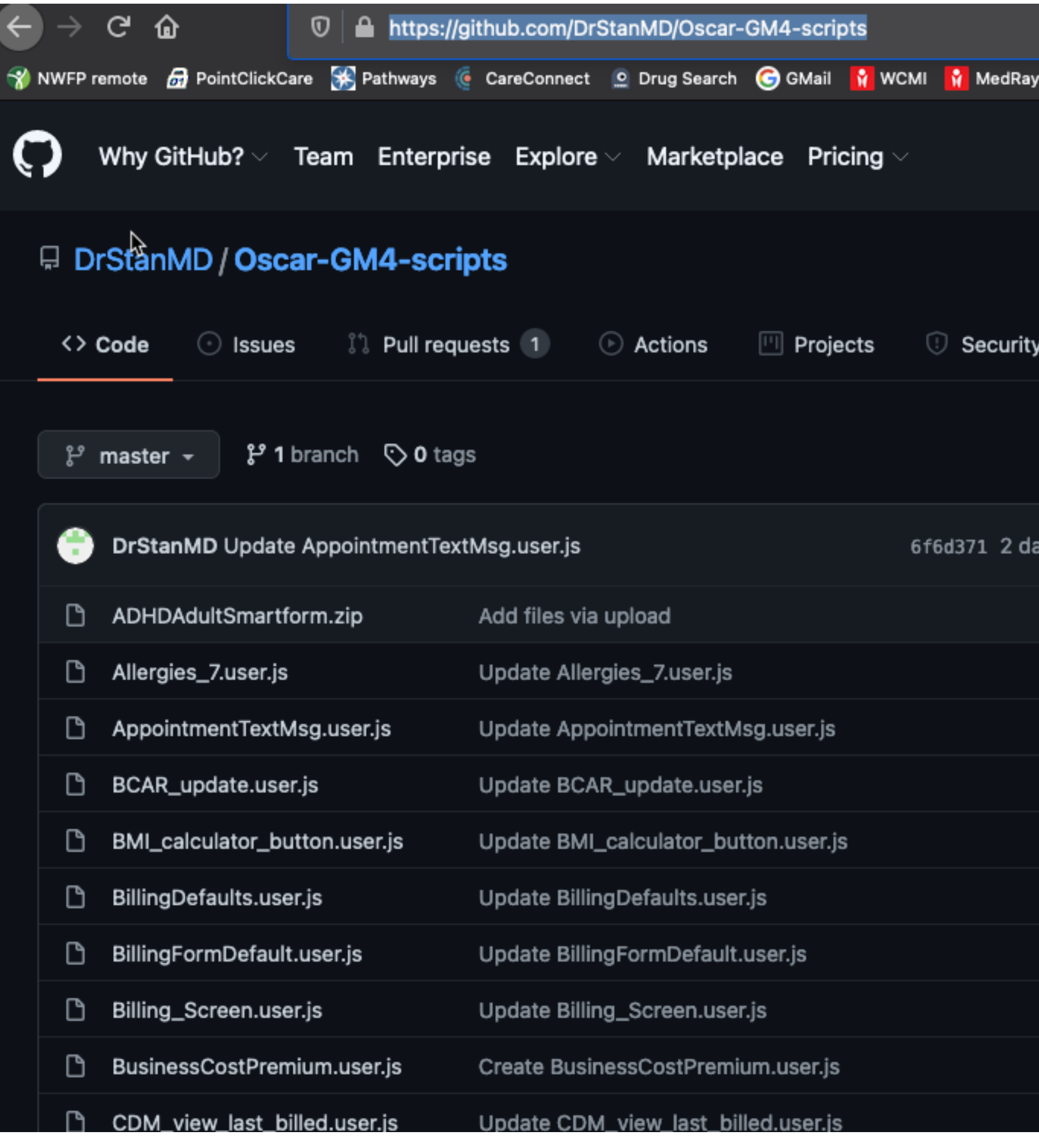

## Getting GreaseMonkey Scripts: the jackpot!

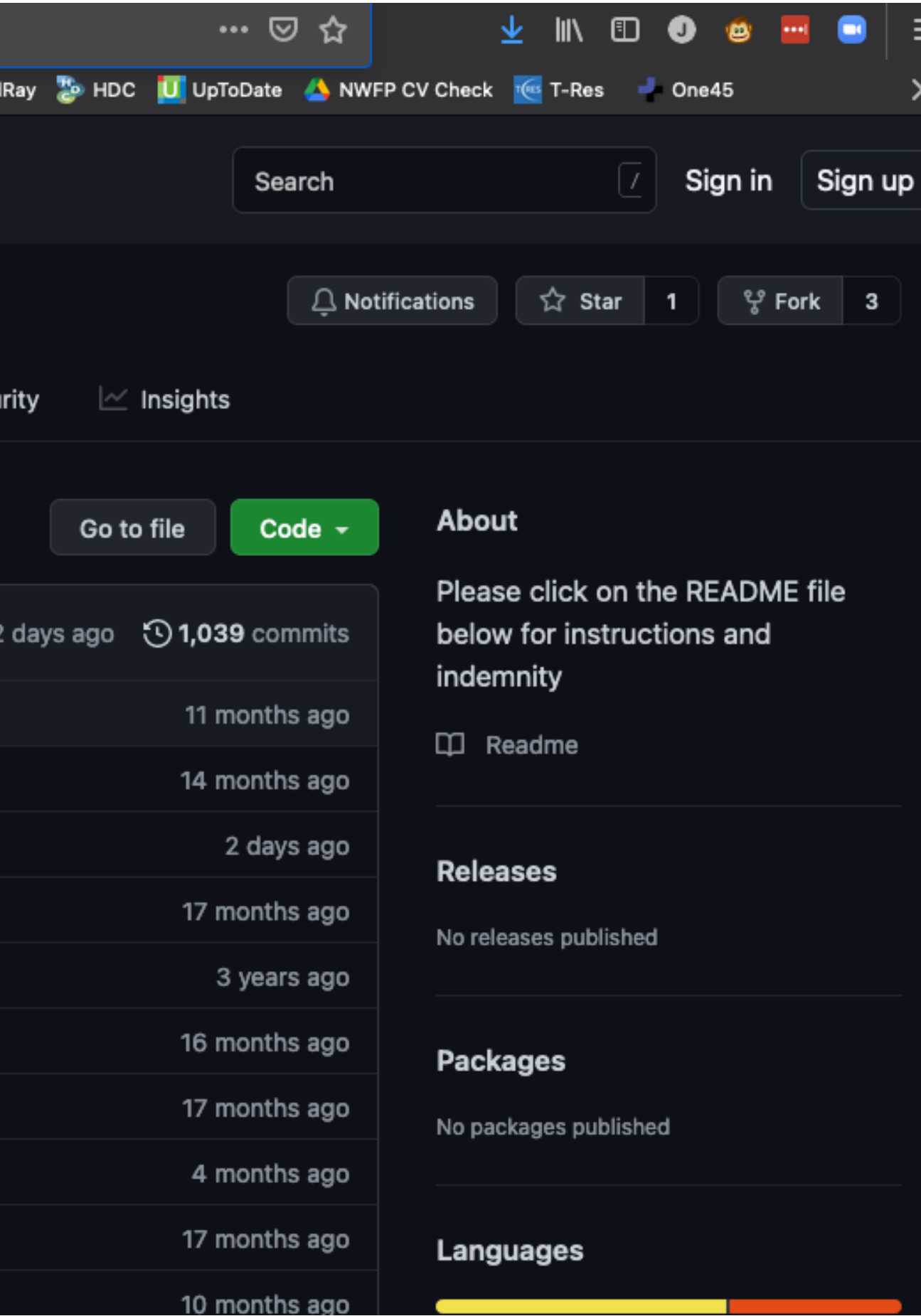

目

≫

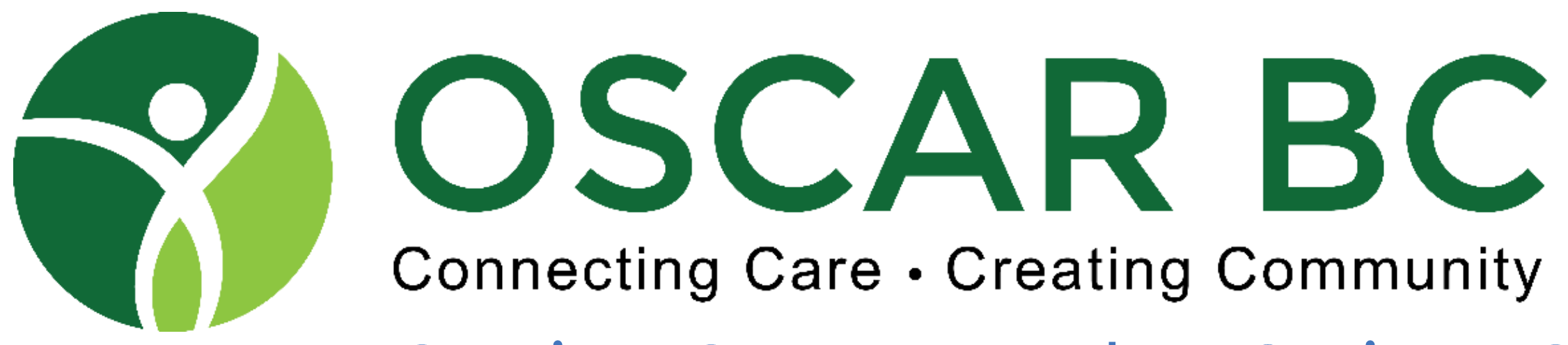

**Getting GreaseMonkey Scripts: Oscarcanada.org** 

for-gm-4-from-stan-shaw-december-2017

#### Home

You are here: Home / OSCAR Users / EMR and Case Management Resources / eForms / eForms in development/beta testing / Useful Code / Greasemonkey Scripts / Gre Greasemonkey Scripts for GM 4 from Stan Hurwitz December 2017

#### **About OSCAR**

#### **OSCAR Users**

**EMR and Case Management Resources** 

eForms

eForms for download

eForms in development/beta testing

Useful Code

4 signature form

Greasemonkey Scripts

**OSCAR in Tabs** 

Tools for the Image Folder

**Prescription module** add on n to annotate all medications

#### Greasemonkey Scripts for GM 4 from Stan Hurwitz December 2017

These are updated greasemonkey scripts from Stan Hurwitz: ----- GM4 and Firefox quantum - what I've learnt so far ---- 1. GM 4 does not support for each... Use: for (var theOption of theOptions) 2. Legacy scripts such as Vb Thim() will break code (this slipped in on one of my lines). 3. To date GM4 does not support file import or export nor does it support local file import. Files need to be imported one at a time from a remote URL such as Github. 4. GM4 blocks calling a webpage function such as: getComment('ackLab') This needs to be changed to: unsafeWindow.getComment('ackLab') 5. Firefox quantum blocks imports of addons. To temporarily disable import block, see this link: https://github.com/greasemonkey greasemonkey/issues/2631 (about:config - security.csp) 6. I have uploaded my GM scripts to Github. Click/ on the script name then click on RAW link. This will open a GM4 import dialog in Firefox quantum. You will have to uninstall Tampermonkey as the import will default to Tampermonkey rather than GM. https://github.com/DrStanMD/Oscar-GM4-scripts Alternatively add a new GM file and then replace the default with the new code. This is uncharted territory. All feedback and comments are appreciated!

#### **Allergies 7**

Adds Navigation buttons for NKDA and common allergies, Auto FLUSHOT button

**BC Antenatal Record Updater** Auto populate BC-AR with measurements

**Billing Screen.user** Set start and end times with one click for time dependent billing codes

**BillingDefaults.user** Sets the default billing physician and date today when billing from Master screen.

#### http://oscarcanada.org/oscar-users/emr-resource/eform/eforms-in-development-betatesting/useful-code/greasemonkey-scripts/greasemonkey-scripts-for-gm-4/greasemonkey-scripts-

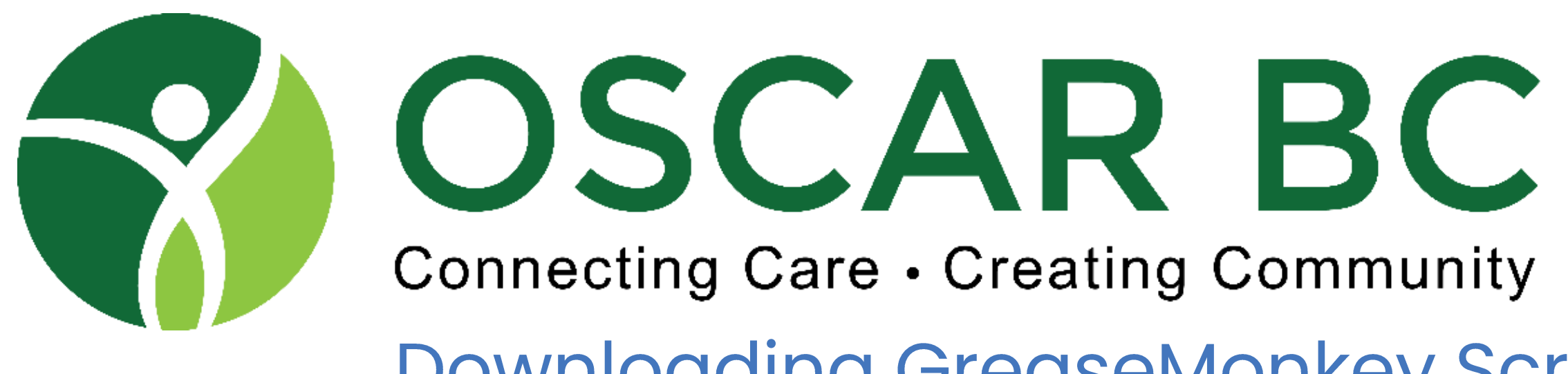

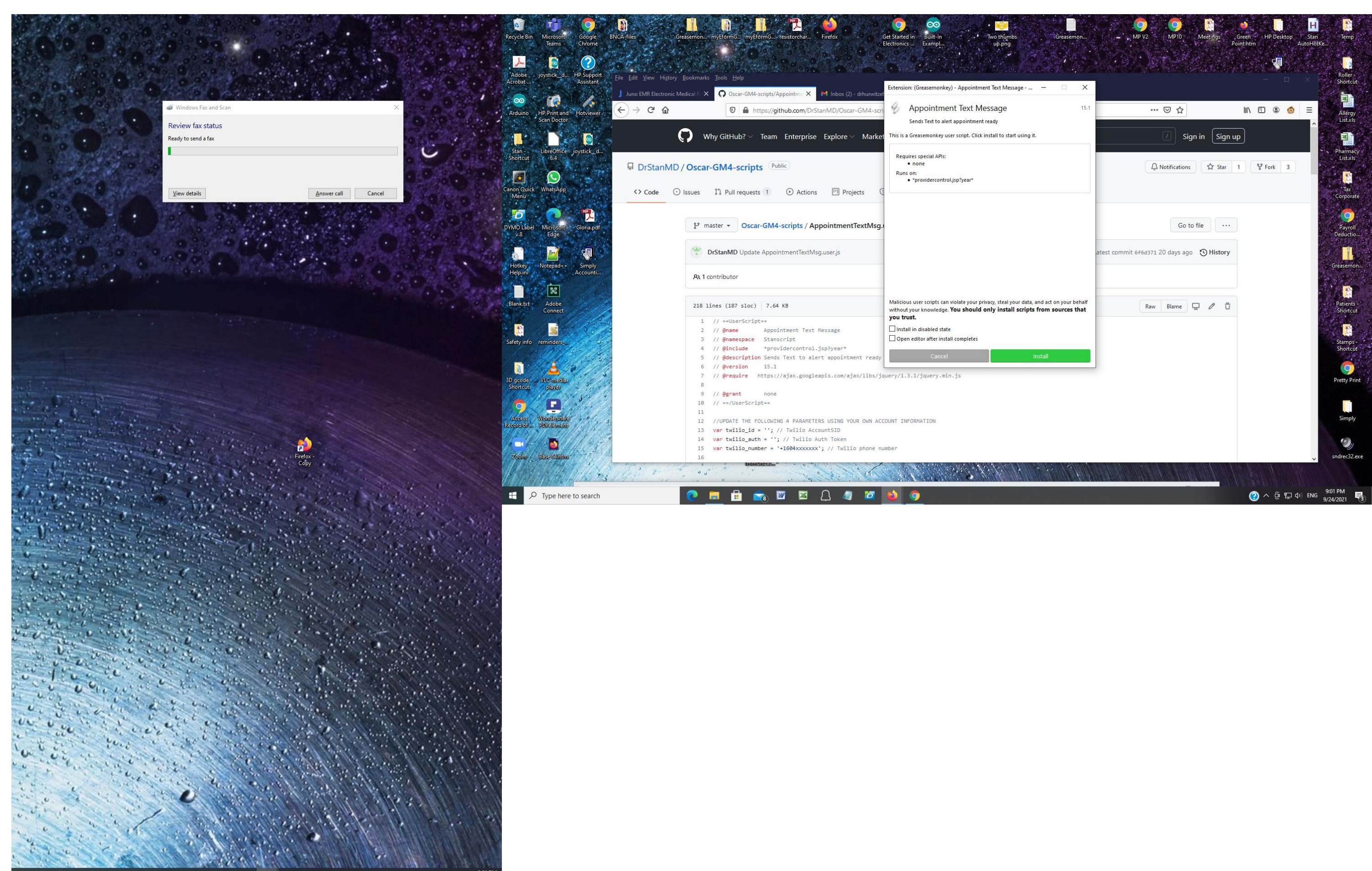

HOOHARDBOADO

### Downloading GreaseMonkey Scripts: from GitHub!

SY OSCAR BC **Connecting Care • Creating Community** Getting GreaseMonkey Scripts: from trusted fellow GM users!

1

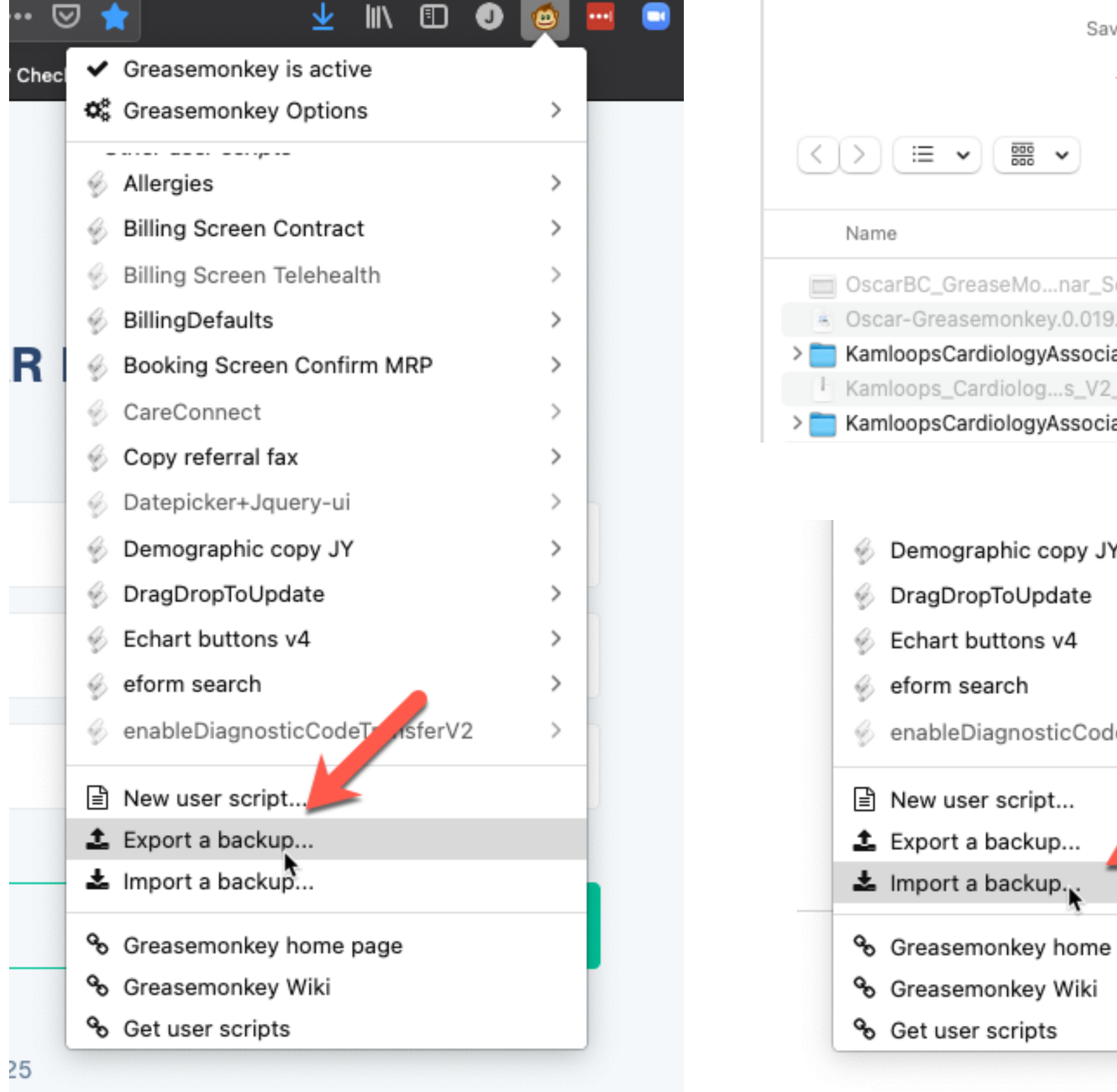

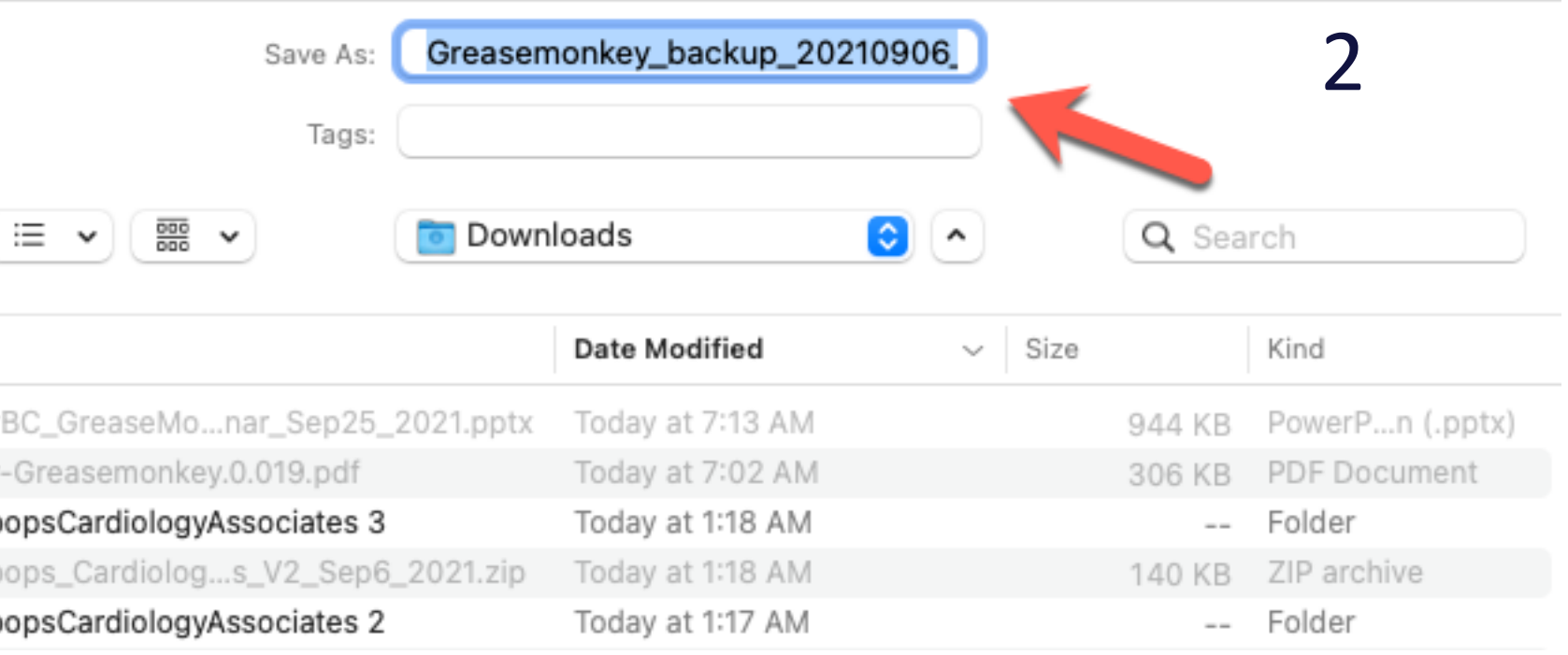

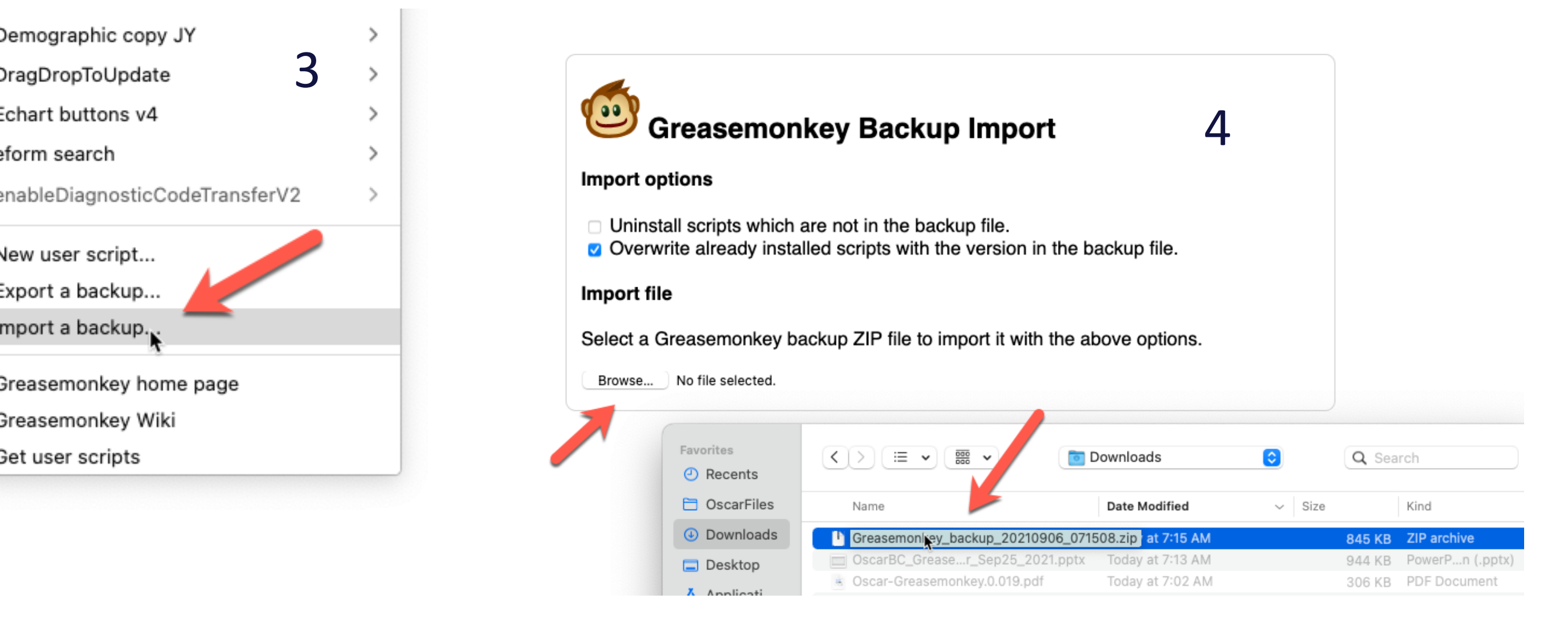

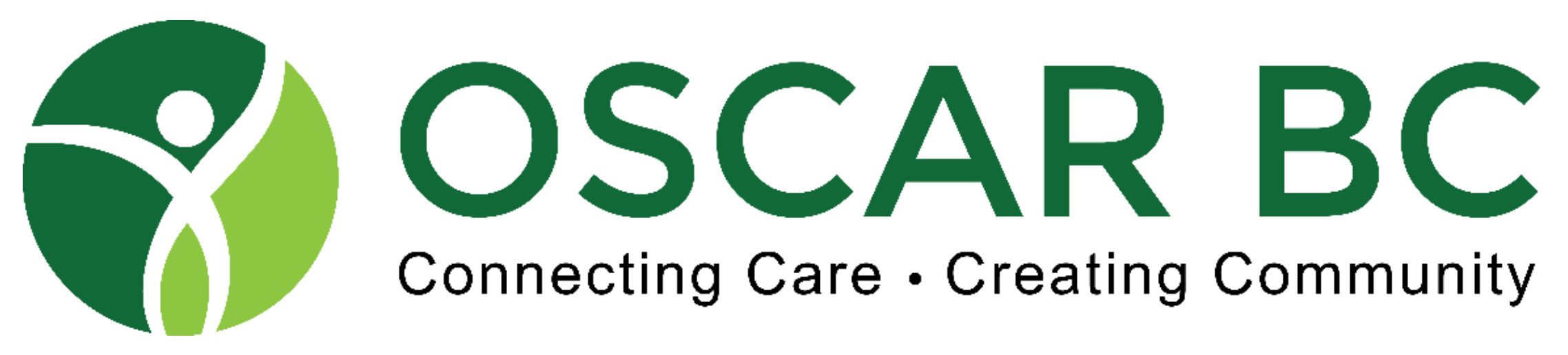

## Your library of GM scripts - under the "monkey"

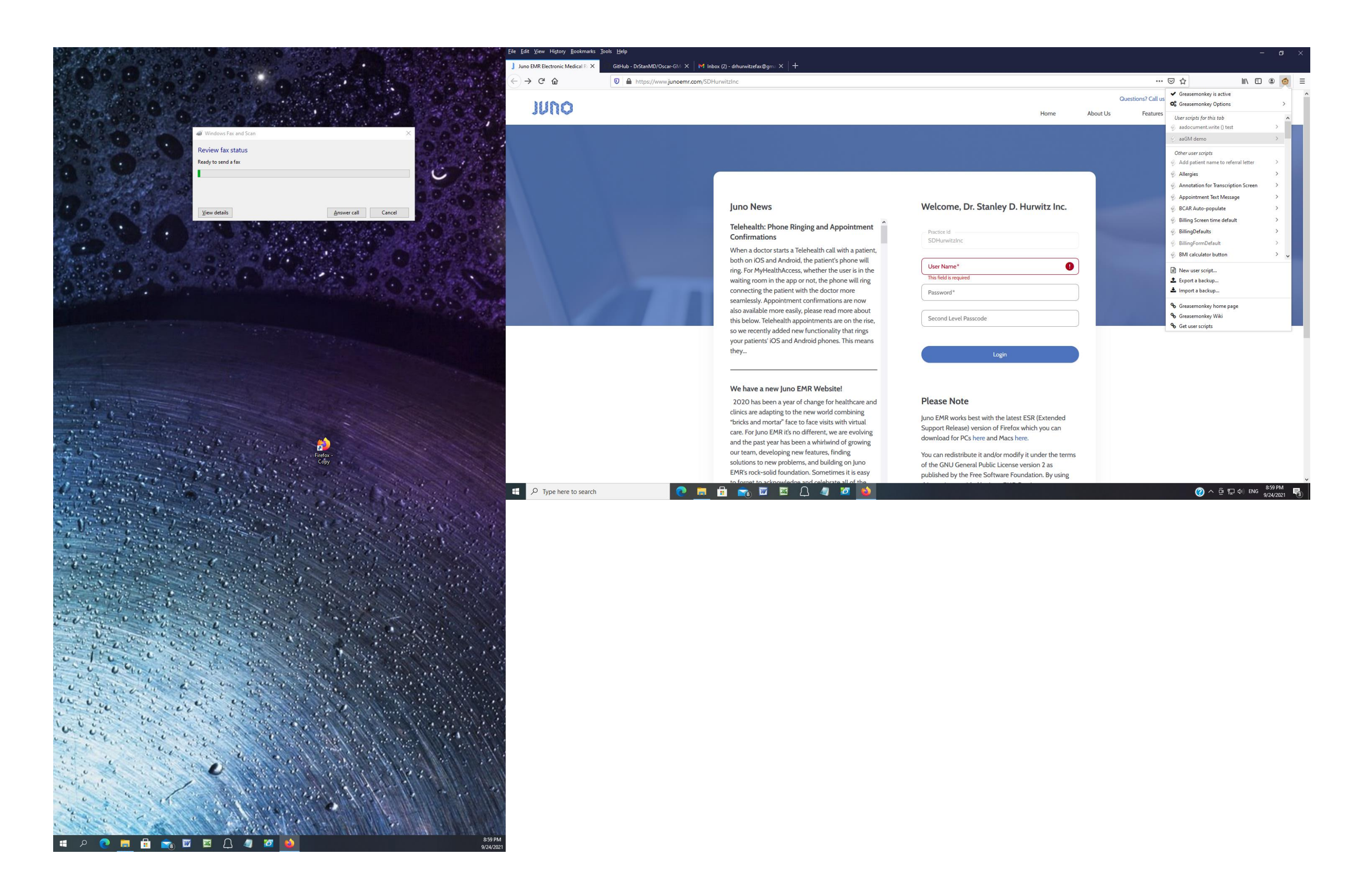

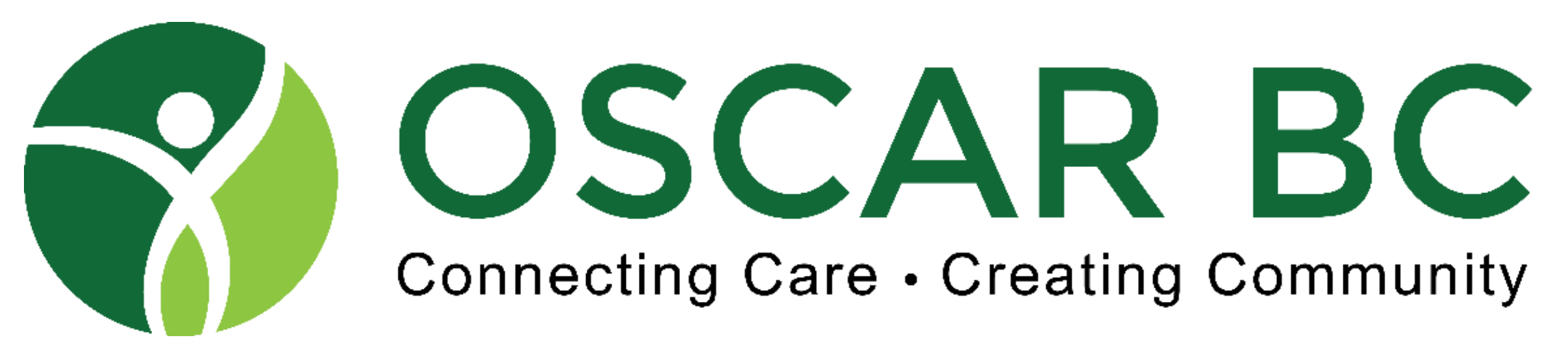

Other resources for the GM keeners:

<https://github.com/DrStanMD/Oscar-GM4-scripts/blob/master/Greasemonkey%20Cheat%20Sheet.txt>

<https://www.w3schools.com/js/>

<https://stackoverflow.com/>

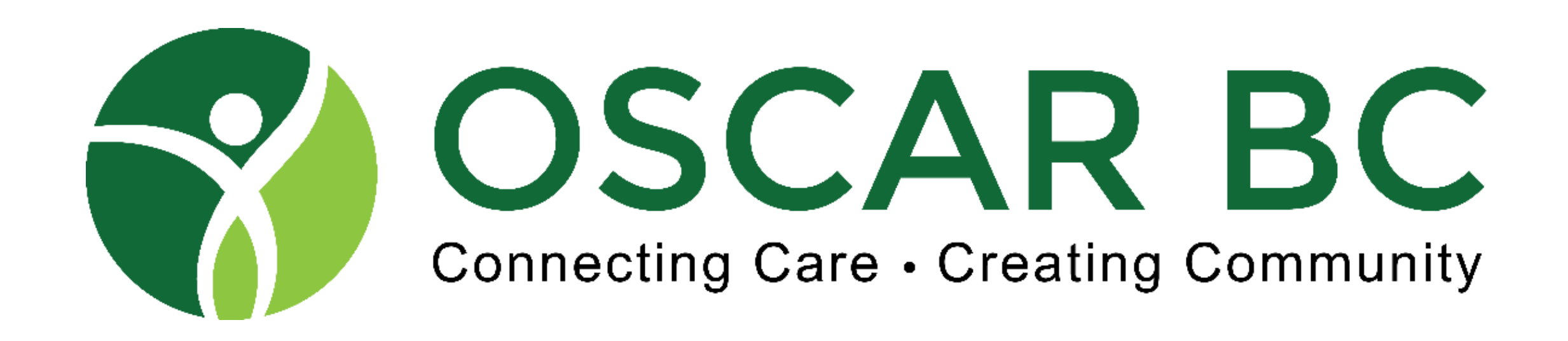

#### **Demo Time!**

• John R, John Y, Stan H

## Simple customizations

- Reposition
- Resize
- Change colour
- Other?

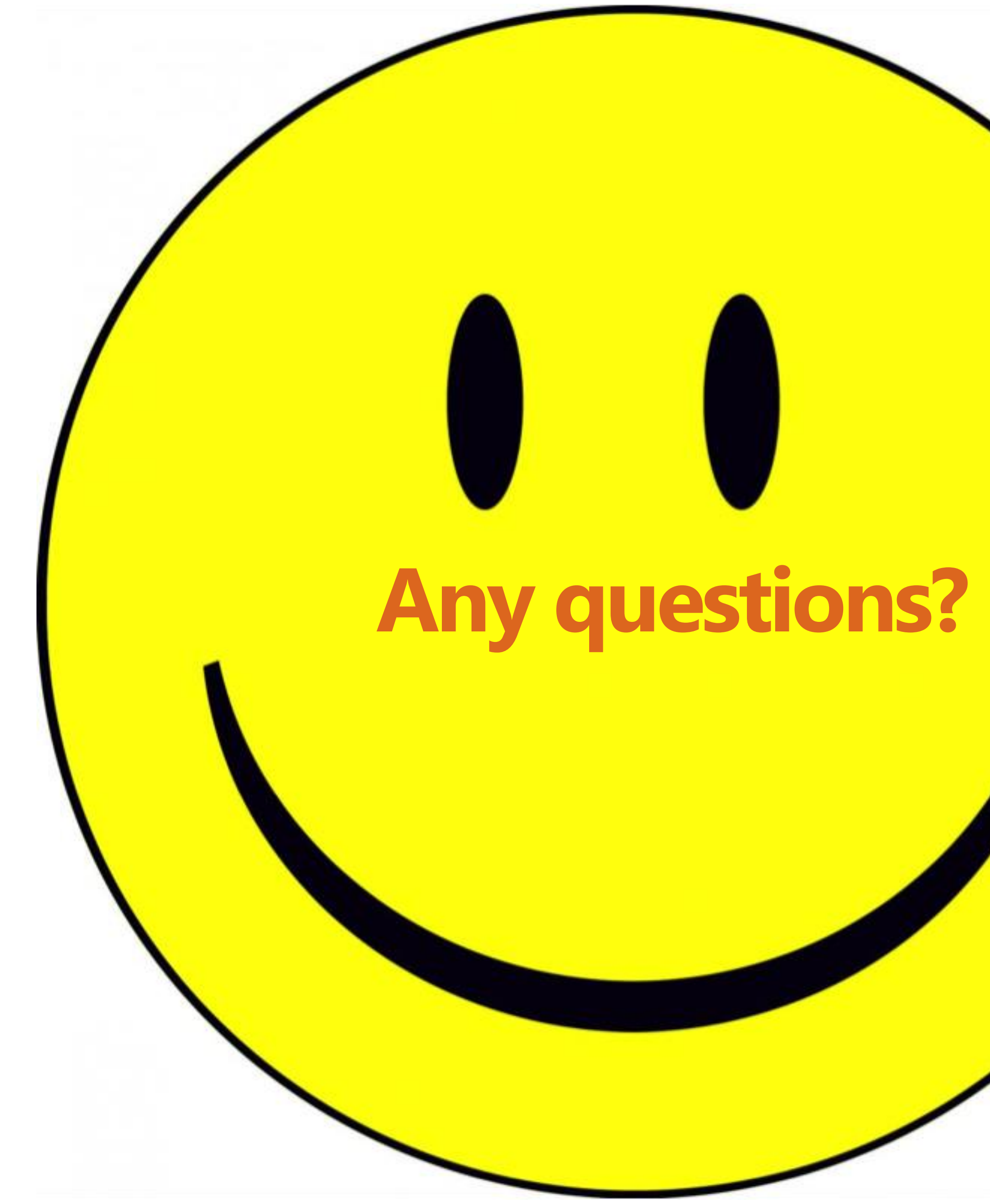

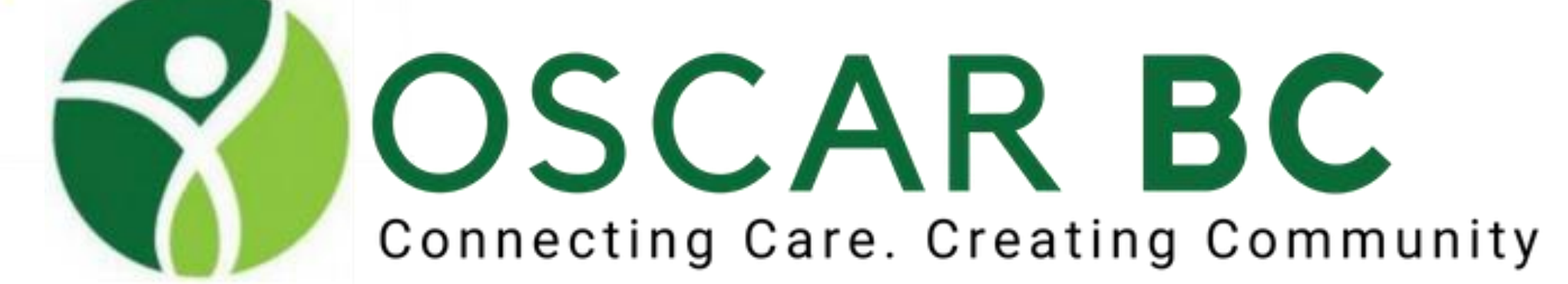

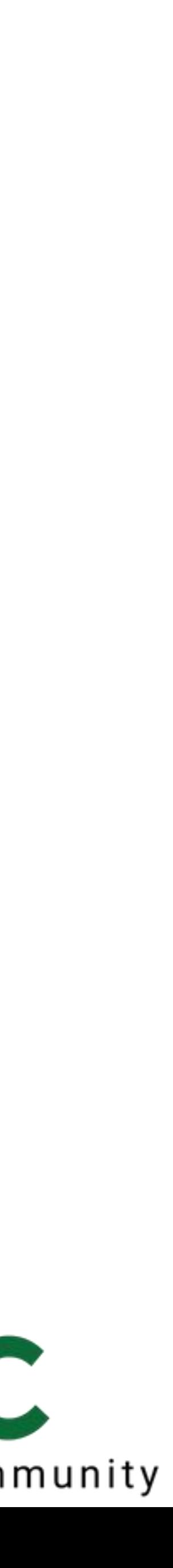

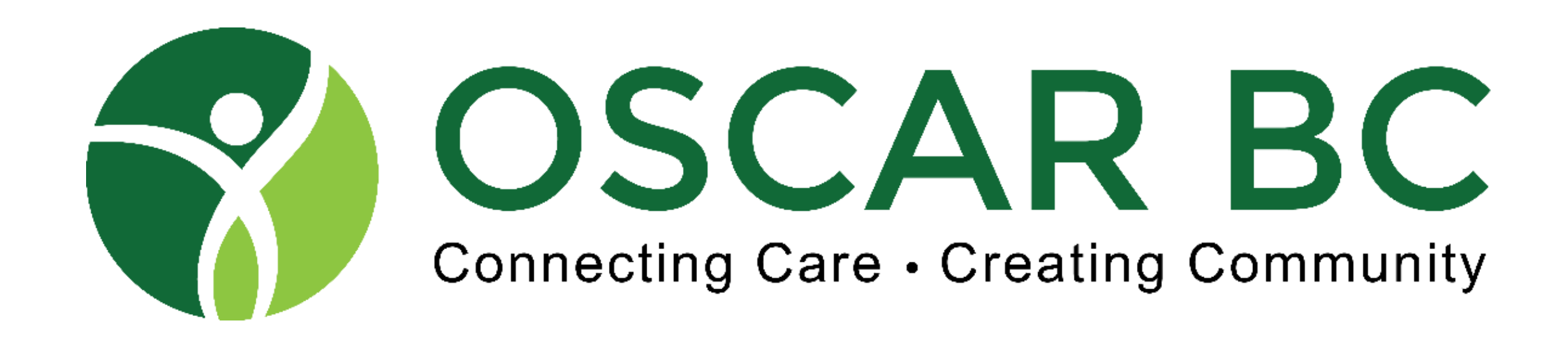